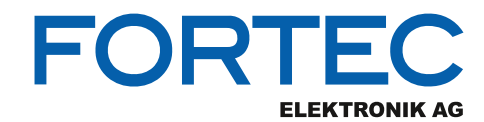

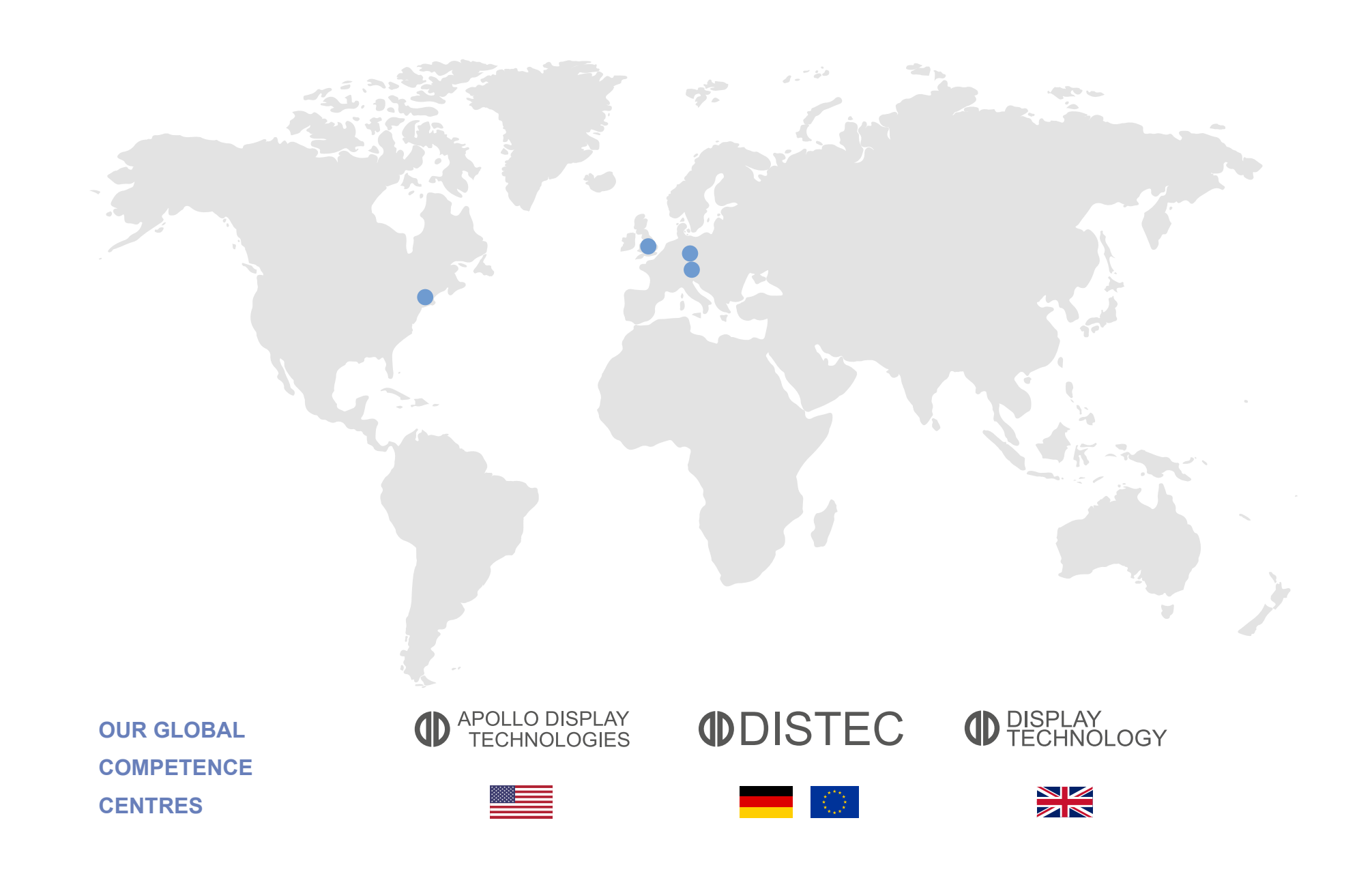

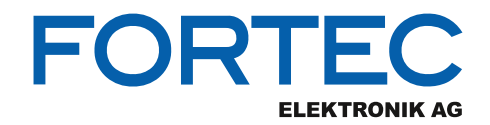

# **Manual**

# **Congatec**

### **conga-HPC/EVAL-Client**

**Evaluation Carrier Board for COM-HPC Client Type Modules**

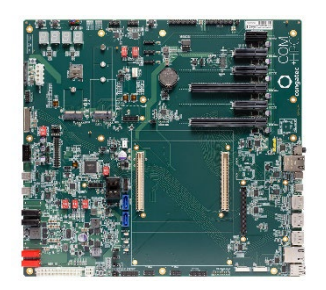

The information contained in this document has been carefully researched and is, to the best of our knowledge, accurate. However, we assume no liability for any product failures or damages, immediate or consequential, resulting from the use of the information provided herein. Our products are not intended for use in systems in which failures of product could result in personal injury. All trademarks mentioned herein are property of their respective owners. All specifications are subject to change without notice.

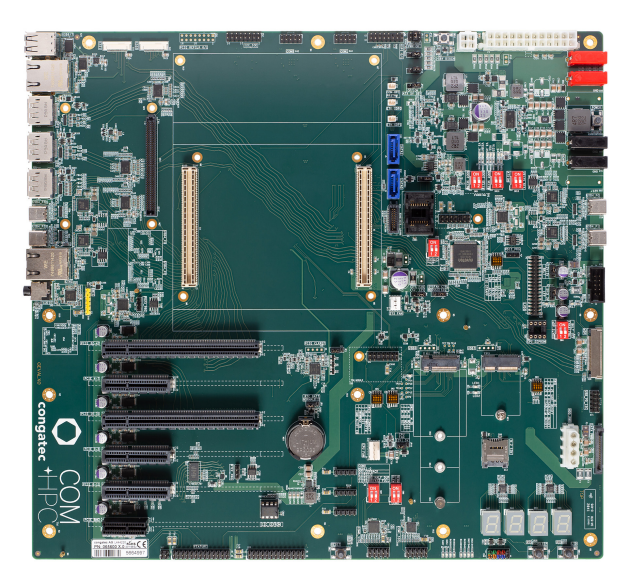

# conga-HPC/EVAL-Client

Detailed description of the congatec COM-HPC® Client Module Size A, B, C evaluation carrier board

*User's Guide*

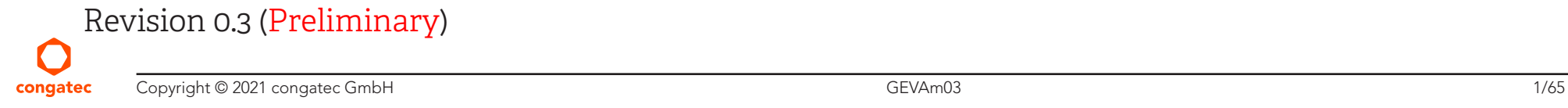

# Revision History

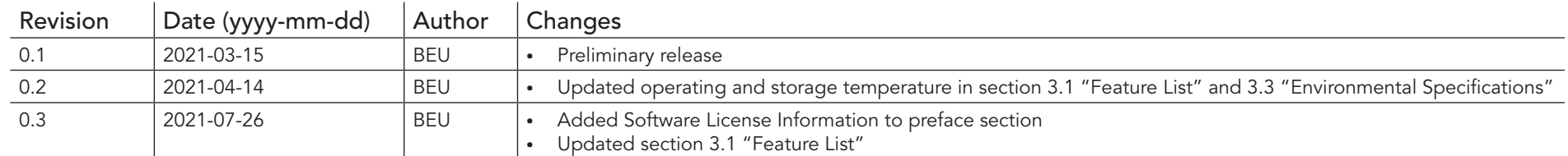

# Preface

This user's guide provides information about the components, features, and connectors available on the conga-HPC/EVAL-Client evaluation carrier board.

### Software Licenses

#### Notice Regarding Open Source Software

The congatec products contain Open Source software that has been released by programmers under specific licensing requirements such as the "General Public License" (GPL) Version 2 or 3, the "Lesser General Public License" (LGPL), the "ApacheLicense" or similar licenses.

You can find the specific details at https://www.congatec.com/en/licenses/. Search for the revision of the BIOS/UEFI or Board Controller Software (as shown in the POST screen or BIOS setup) to get the complete product related license information. To the extent that any accompanying material such as instruction manuals, handbooks etc. contain copyright notices, conditions of use or licensing requirements that contradict any applicable Open Source license, these conditions are inapplicable.

The use and distribution of any Open Source software contained in the product is exclusively governed by the respective Open Source license. The Open Source software is provided by its programmers without ANY WARRANTY, whether implied or expressed, of any fitness for a particular purpose, and the programmers DECLINE ALL LIABILITY for damages, direct or indirect, that result from the use of this software.

#### OEM/ CGUTL BIOS

BIOS/UEFI modified by customer via the congatec System Utility (CGUTL) is subject to the same license as the BIOS/UEFI it is based on. You can find the specific details at https://www.congatec.com/en/licenses/.

### Disclaimer

The information contained within this user's guide, including but not limited to any product specification, is subject to change without notice.

congatec GmbH provides no warranty with regard to this user's guide or any other information contained herein and hereby expressly disclaims any implied warranties of merchantability or fitness for any particular purpose with regard to any of the foregoing. congatec GmbH assumes no liability for any damages incurred directly or indirectly from any technical or typographical errors or omissions contained herein or for discrepancies between the product and the user's guide. In no event shall congatec GmbH be liable for any incidental, consequential, special, or exemplary damages, whether based on tort, contract or otherwise, arising out of or in connection with this user's guide or any other information contained herein or the use thereof.

### Intended Audience

This user's guide is intended for technically qualified personnel. It is not intended for general audiences.

## Lead-Free Designs (RoHS)

All congatec GmbH designs are created from lead-free components and are completely RoHS compliant.

### Electrostatic Sensitive Device

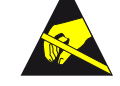

All congatec GmbH products are electrostatic sensitive devices. They are enclosed in static shielding bags, and shipped enclosed in secondary packaging (protective packaging). The secondary packaging does not provide electrostatic protection.

Do not remove the device from the static shielding bag or handle it, except at an electrostatic-free workstation. Also, do not ship or store electronic devices near strong electrostatic, electromagnetic, magnetic, or radioactive fields unless the device is contained within its original packaging. Be aware that failure to comply with these guidelines will void the congatec GmbH Limited Warranty.

# Copyright Notice

Copyright © 2021, congatec GmbH. All rights reserved. All text, pictures and graphics are protected by copyrights. No copying is permitted without written permission from congatec GmbH.

congatec GmbH has made every attempt to ensure that the information in this document is accurate yet the information contained within is supplied "as-is".

# **Trademarks**

Product names, logos, brands, and other trademarks featured or referred to within this user's guide, or the congatec website, are the property of their respective trademark holders. These trademark holders are not affiliated with congatec GmbH, our products, or our website.

## **Certification**

congatec GmbH is certified to DIN EN ISO 9001 standard.

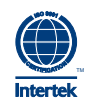

## Symbols

The following symbols are used in this user's guide:

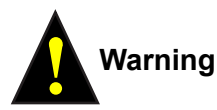

*Warnings indicate conditions that, if not observed, can cause personal injury.*

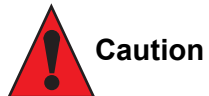

*Cautions warn the user about how to prevent damage to hardware or loss of data.*

## **Note**

*Notes call attention to important information that should be observed.*

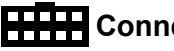

### **Connector Type**

*Describes the connector that must be used with the congatec evaluation carrier board, not the connector found on the congatec evaluation carrier board.*

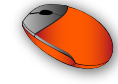

### **Link to connector layout diagram**

*This link icon is located in the top left corner of each page. It provides a direct link to the connector layout diagram on page 12 of this document.*

### **Warranty**

congatec GmbH makes no representation, warranty or guaranty, express or implied regarding the products except its standard form of limited warranty ("Limited Warranty") per the terms and conditions of the congatec entity, which the product is delivered from. These terms and conditions can be downloaded from www.congatec.com. congatec GmbH may in its sole discretion modify its Limited Warranty at any time and from time to time.

The products may include software. Use of the software is subject to the terms and conditions set out in the respective owner's license agreements, which are available at www.congatec.com and/or upon request.

Beginning on the date of shipment to its direct customer and continuing for the published warranty period, congatec GmbH represents that the products are new and warrants that each product failing to function properly under normal use, due to a defect in materials or workmanship or due to non conformance to the agreed upon specifications, will be repaired or exchanged, at congatec's option and expense.

Customer will obtain a Return Material Authorization ("RMA") number from congatec GmbH prior to returning the non conforming product freight prepaid. congatec GmbH will pay for transporting the repaired or exchanged product to the customer.

Repaired, replaced or exchanged product will be warranted for the repair warranty period in effect as of the date the repaired, exchanged or replaced product is shipped by congatec, or the remainder of the original warranty, whichever is longer. This Limited Warranty extends to congatec's direct customer only and is not assignable or transferable.

Except as set forth in writing in the Limited Warranty, congatec makes no performance representations, warranties, or guarantees, either express or implied, oral or written, with respect to the products, including without limitation any implied warranty (a) of merchantability, (b) of fitness for a particular purpose, or (c) arising from course of performance, course of dealing, or usage of trade.

congatec GmbH shall in no event be liable to the end user for collateral or consequential damages of any kind. congatec shall not otherwise be liable for loss, damage or expense directly or indirectly arising from the use of the product or from any other cause. The sole and exclusive remedy against congatec, whether a claim sound in contract, warranty, tort or any other legal theory, shall be repair or replacement of the product only.

### Technical Support

congatec GmbH technicians and engineers are committed to providing the best possible technical support for our customers so that our products can be easily used and implemented. We request that you first visit our website at www.congatec.com for the latest documentation, utilities and drivers, which have been made available to assist you. If you still require assistance after visiting our website then contact our technical support department by email at support@congatec.com

# **Terminology**

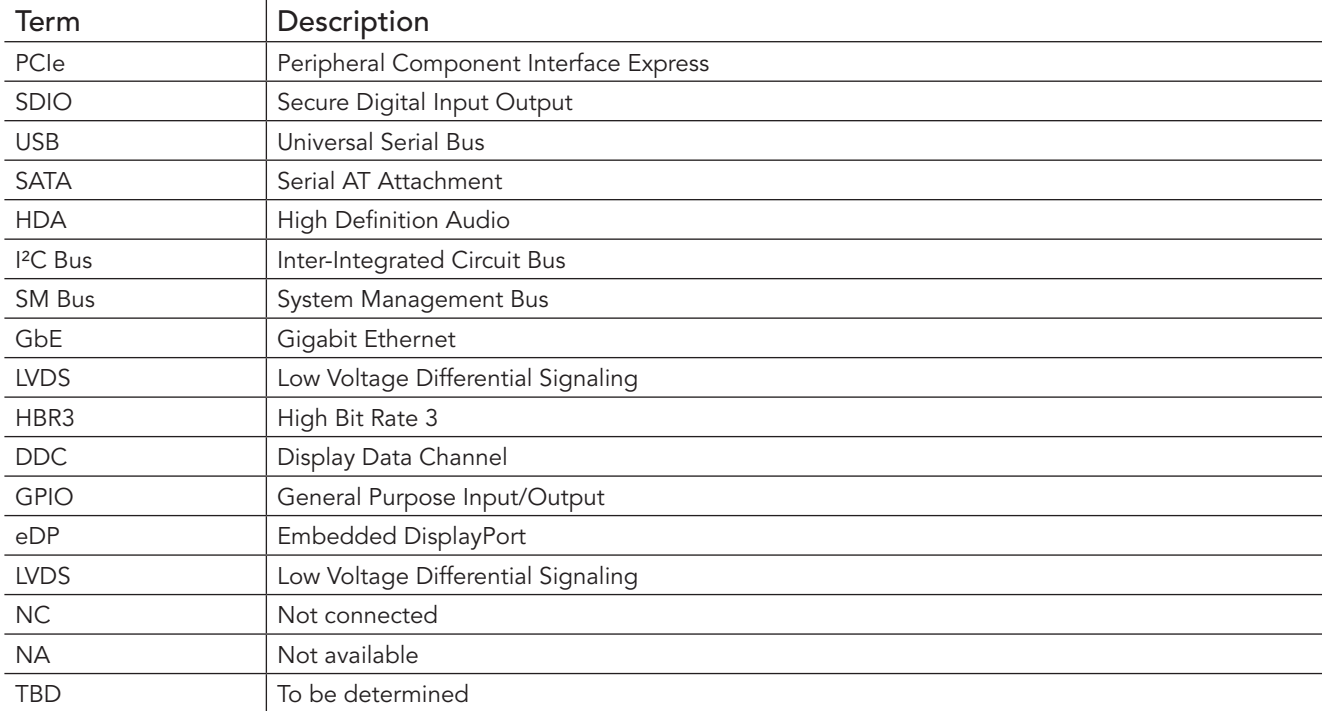

# Contents

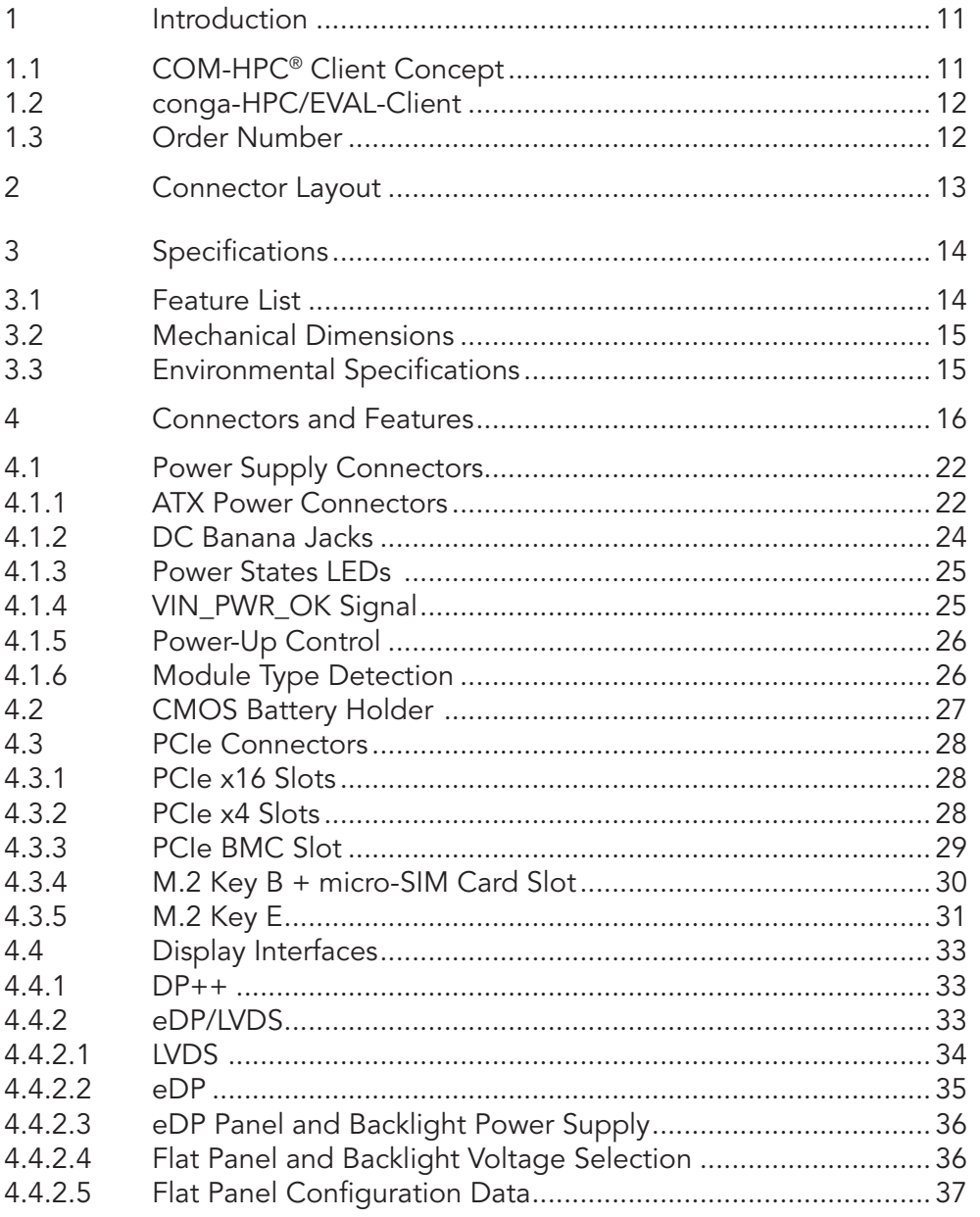

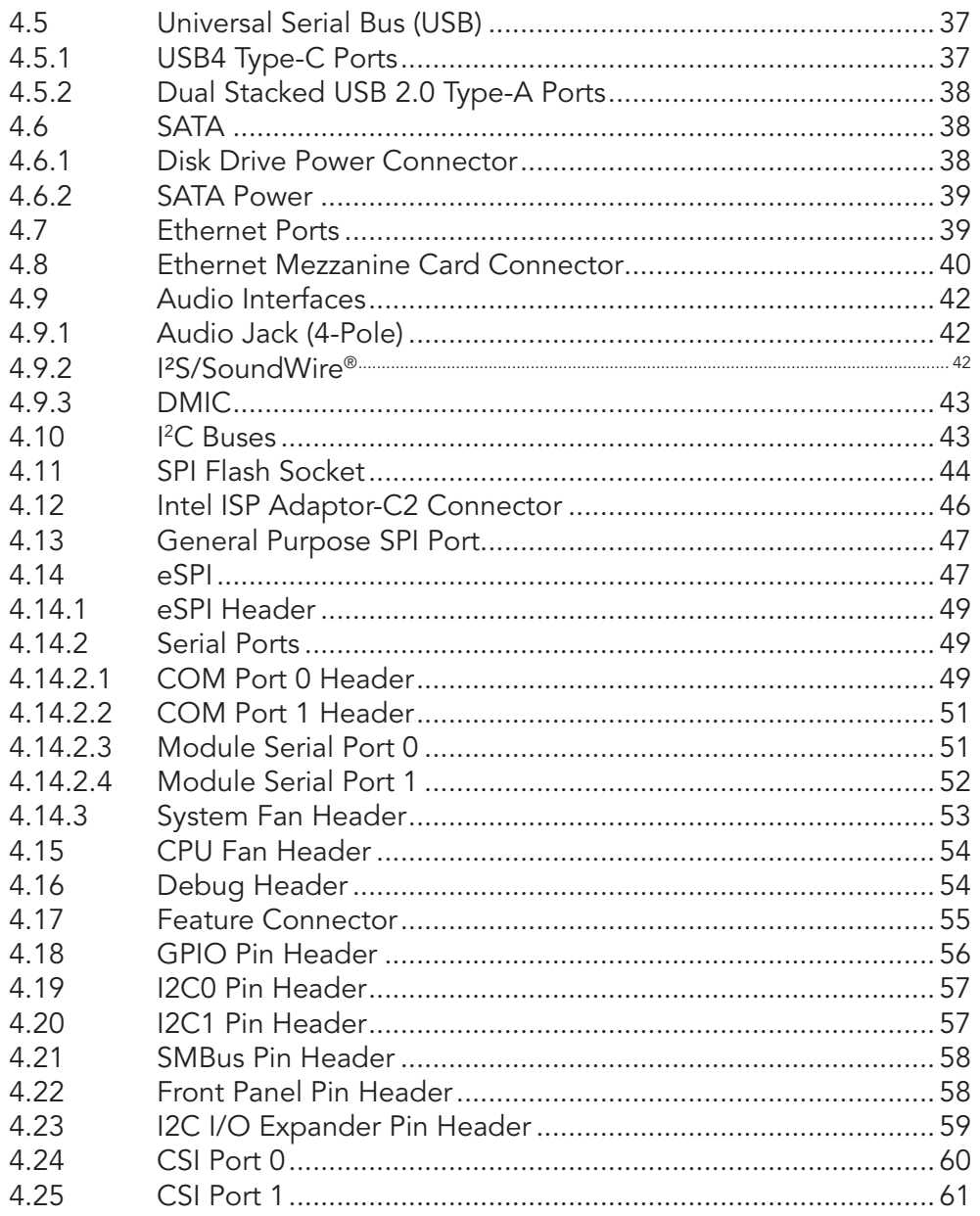

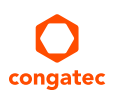

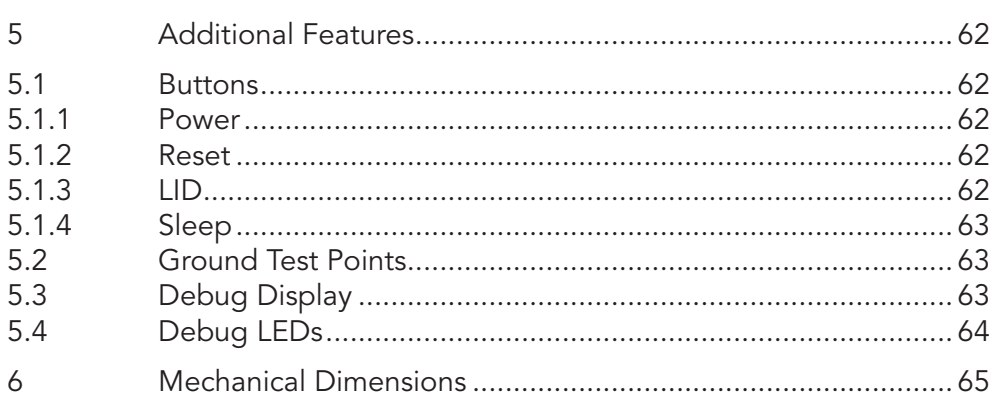

# List of Tables

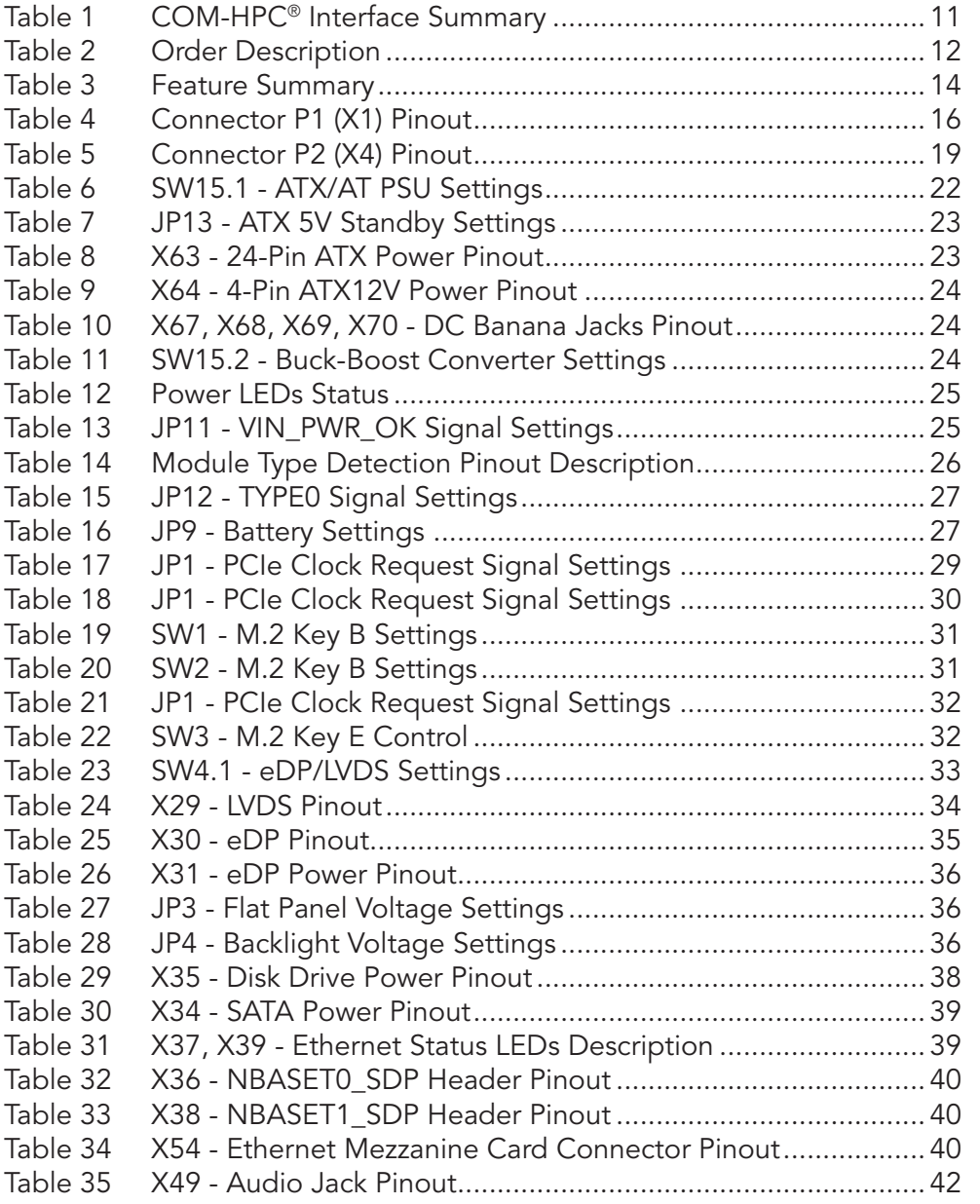

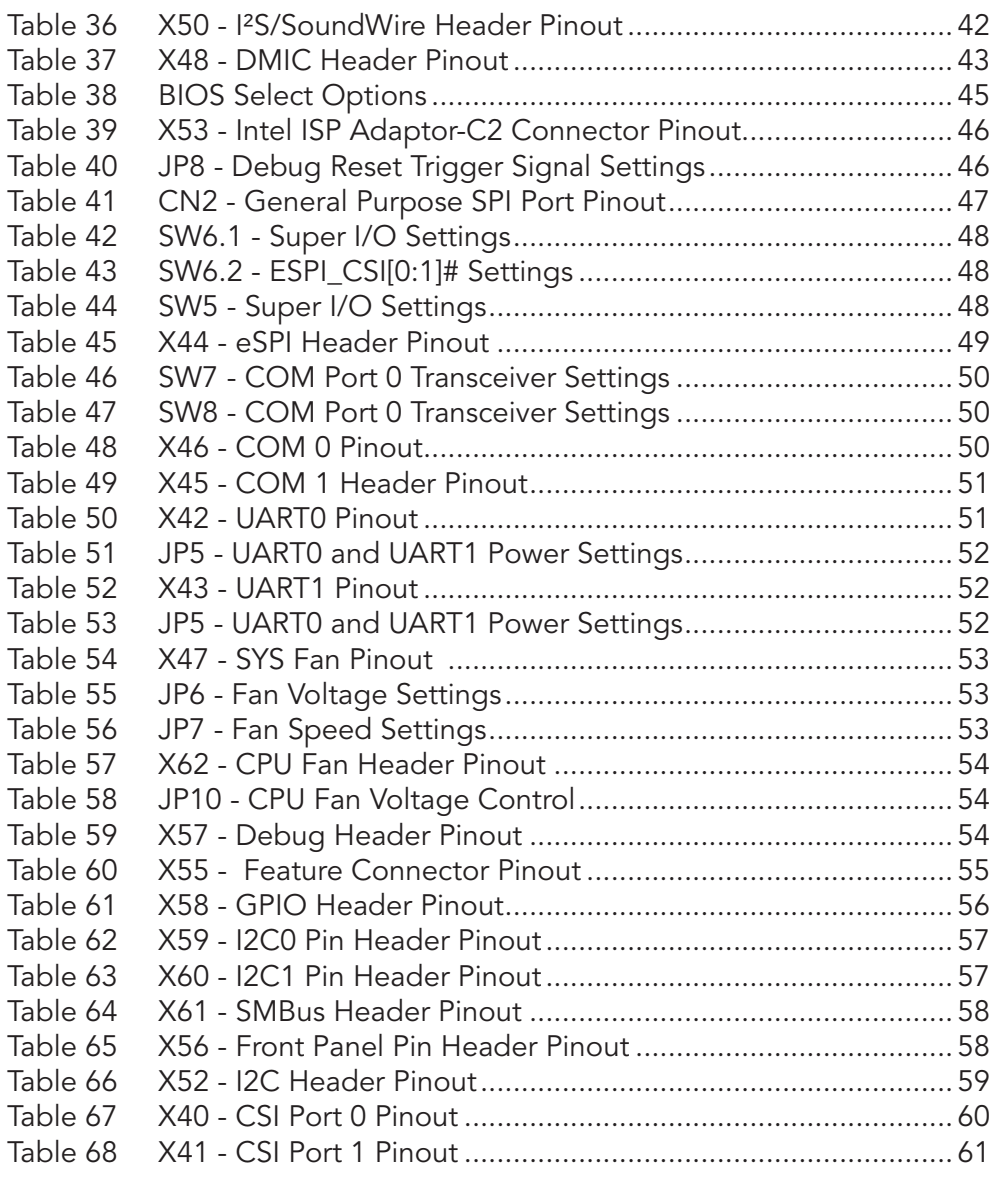

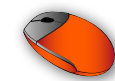

# **Introduction**

# 1.1 COM-HPC<sup>®</sup> Client Concept

COM-HPC® is an open industry standard defined specifically for high performance COMs (computer on modules) for embedded systems. The defined module types are client module with fixed input voltage, client module with variable input voltage and server module with fixed input voltage.

The COM-HPC® modules are available in following form factors:

- Size A  $95 \text{ mm} \times 120 \text{ mm}$
- Size B 120 mm x 120 mm
- Size C 160 mm x 120 mm
- Side D 160 mm x 160 mm
- Side E 200 mm x 160 mm

#### Table 1 COM-HPC<sup>®</sup> Interface Summary

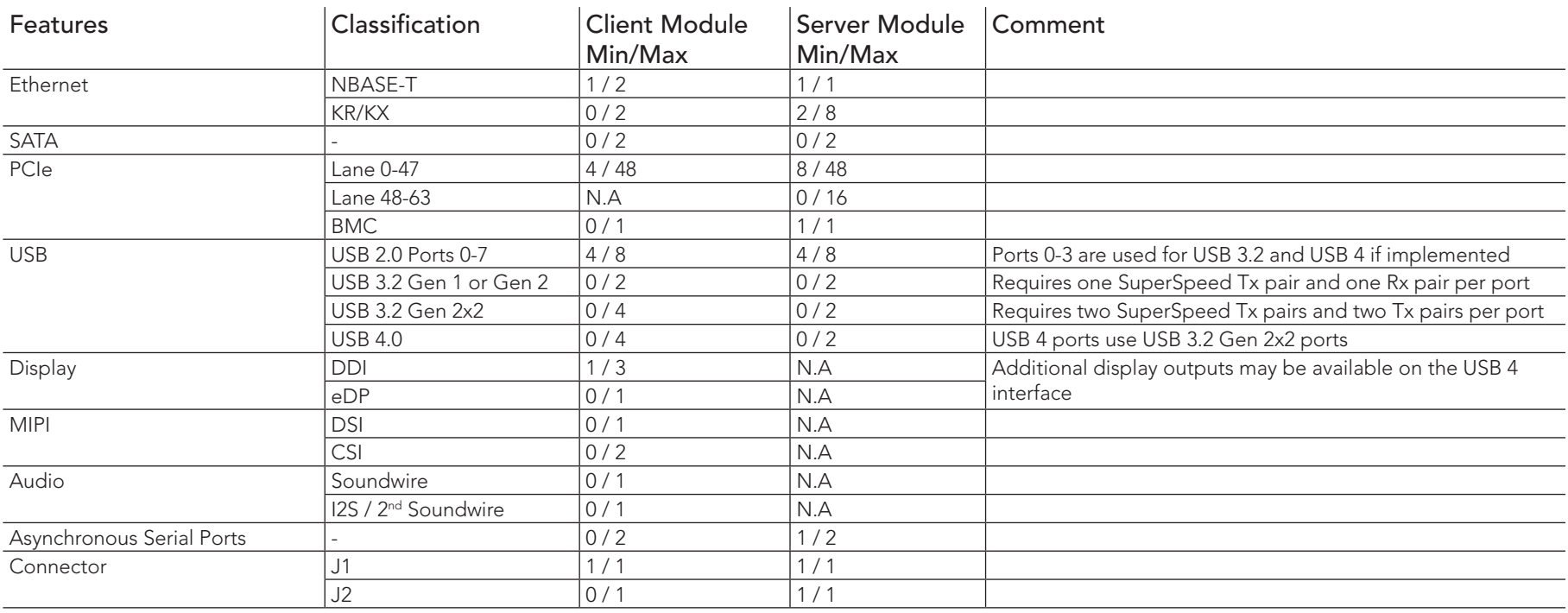

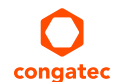

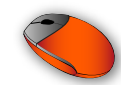

# 1.2 conga-HPC/EVAL-Client

The conga-HPC/EVAL-Client carrier board is designed for COM-HPC® Client Module Sizes A, B, and C.

The conga-HPC/EVAL-Client provides most of the functional requirements for any embedded PC application. These functions include, but are not limited to a rich complement of contemporary high bandwidth serial interfaces such as PCI Express, Serial ATA, USB4, and Gigabit Ethernet. To ensure stable data throughput, the carrier board is equipped with high performance connectors in accordance with the COM-HPC® specification.

By combining the scalability of COM-HPC® Client Modules, the conga-HPC/EVAL-Client carrier board provides manufacturers and developers with a platform to jump-start the development of systems and applications based on COM-HPC® specification. This helps to reduce product design cycle and encourages rapid innovation in system design, to meet the ever-changing needs of the market.

The various features and capabilities offered by the conga-HPC/EVAL-Client carrier board makes it ideal for the integration of Client Module Sizes A, B, and C.

# 1.3 Order Number

#### Table 2 Order Description

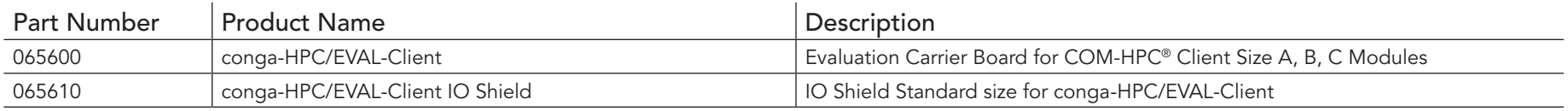

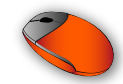

# 2 Connector Layout

Zoom into the image on the right and use the search function of the PDF reader to locate a component via its reference designator.

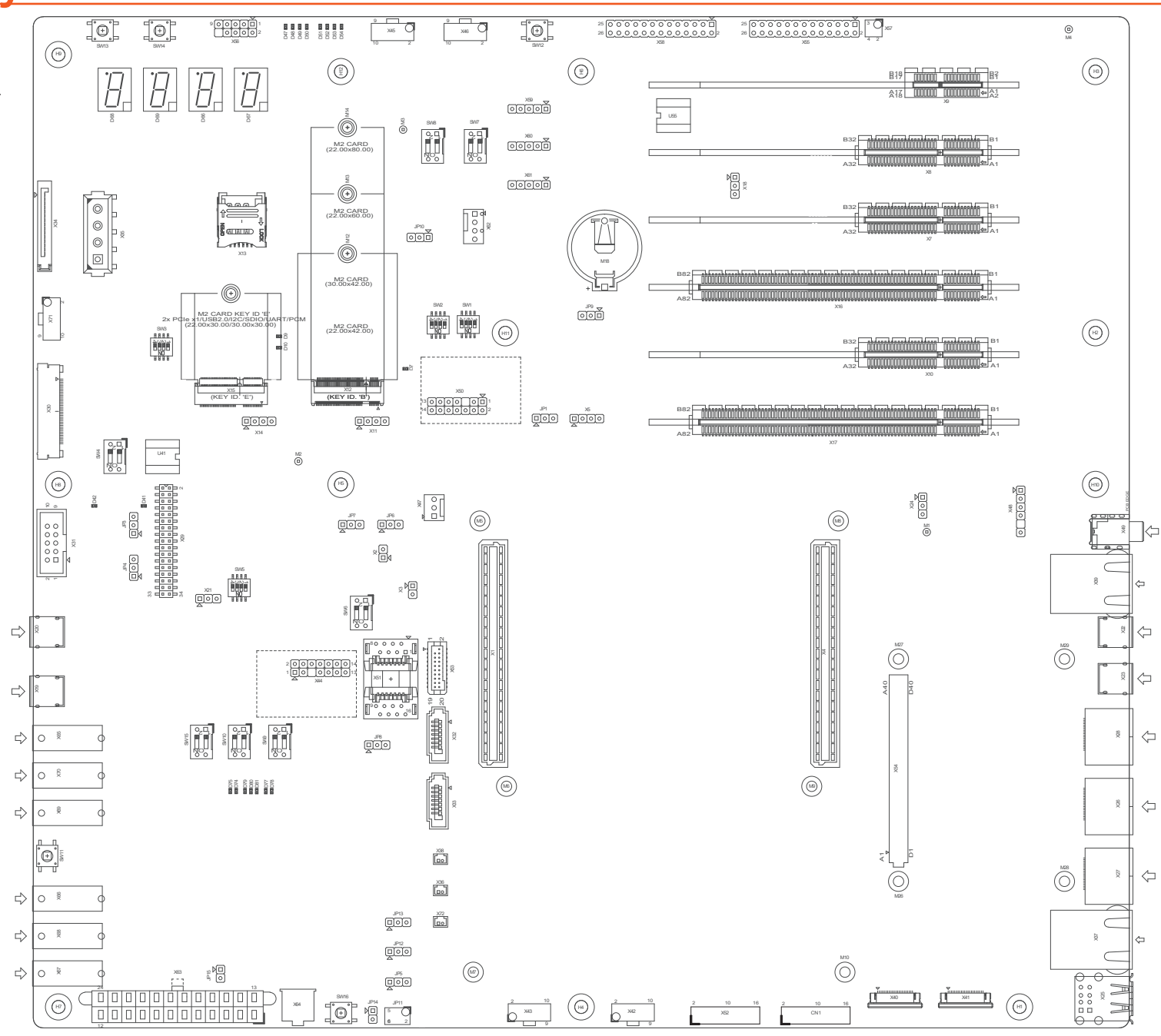

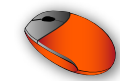

# 3 Specifications

# 3.1 Feature List

#### Table 3 Feature Summary

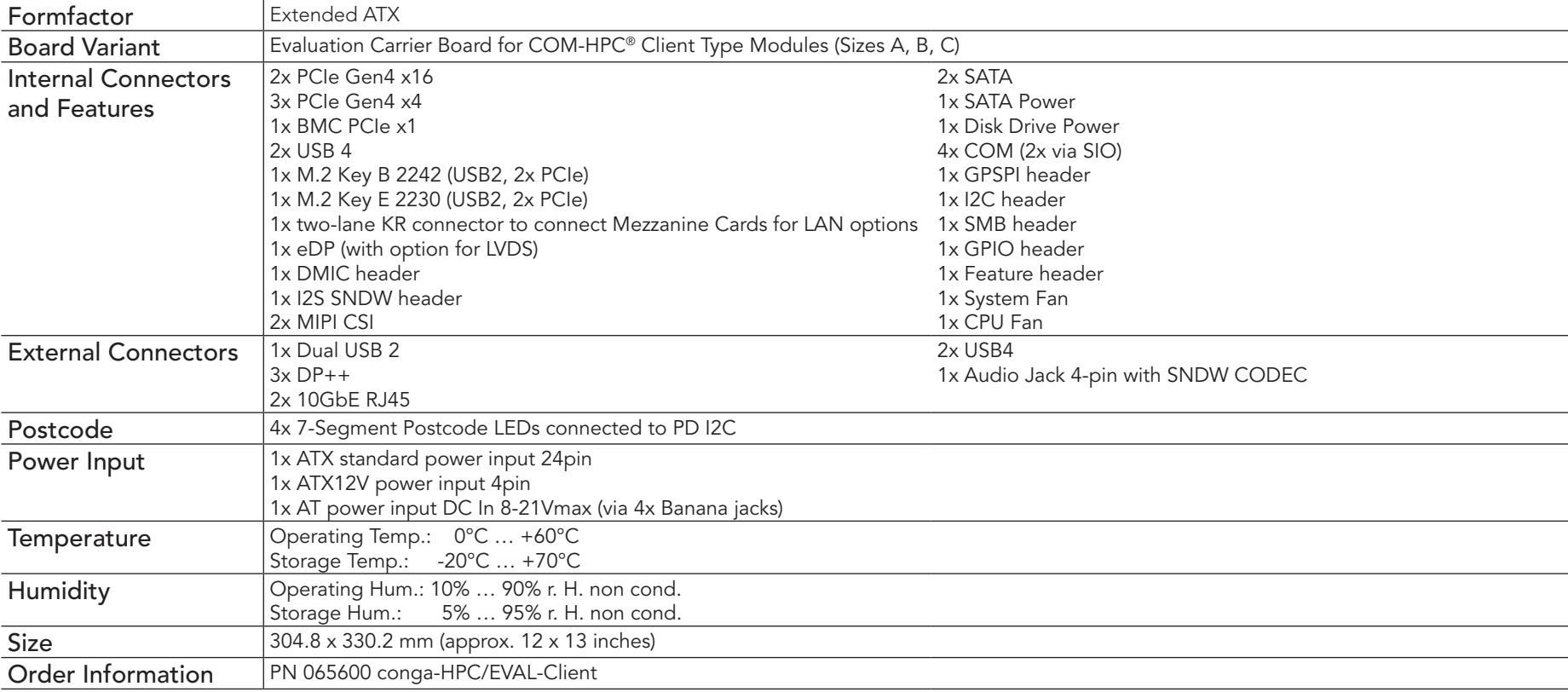

#### **O**<br>Note

*The module must also support the features for them to function. Refer to the module's user's guide for information about supported features.*

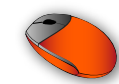

# 3.2 Mechanical Dimensions

- 304.8 mm x 330.2 mm (approximately 12 x 13 inches)
- Height approximately 43.0 mm (top side)

# 3.3 Environmental Specifications

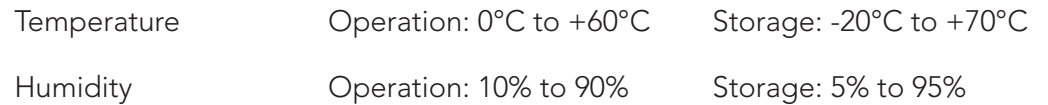

**Note**

*The above operating temperatures must be strictly adhered to at all times. The maximum operating temperature refers to any measurable spot on the modules surface.*

*Humidity specifications are for non-condensing conditions.*

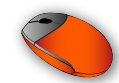

# 4 **Connectors and Features**

Primary Carrier Connector P1 (X1)

Table 4 Connector P1 (X1) Pinout

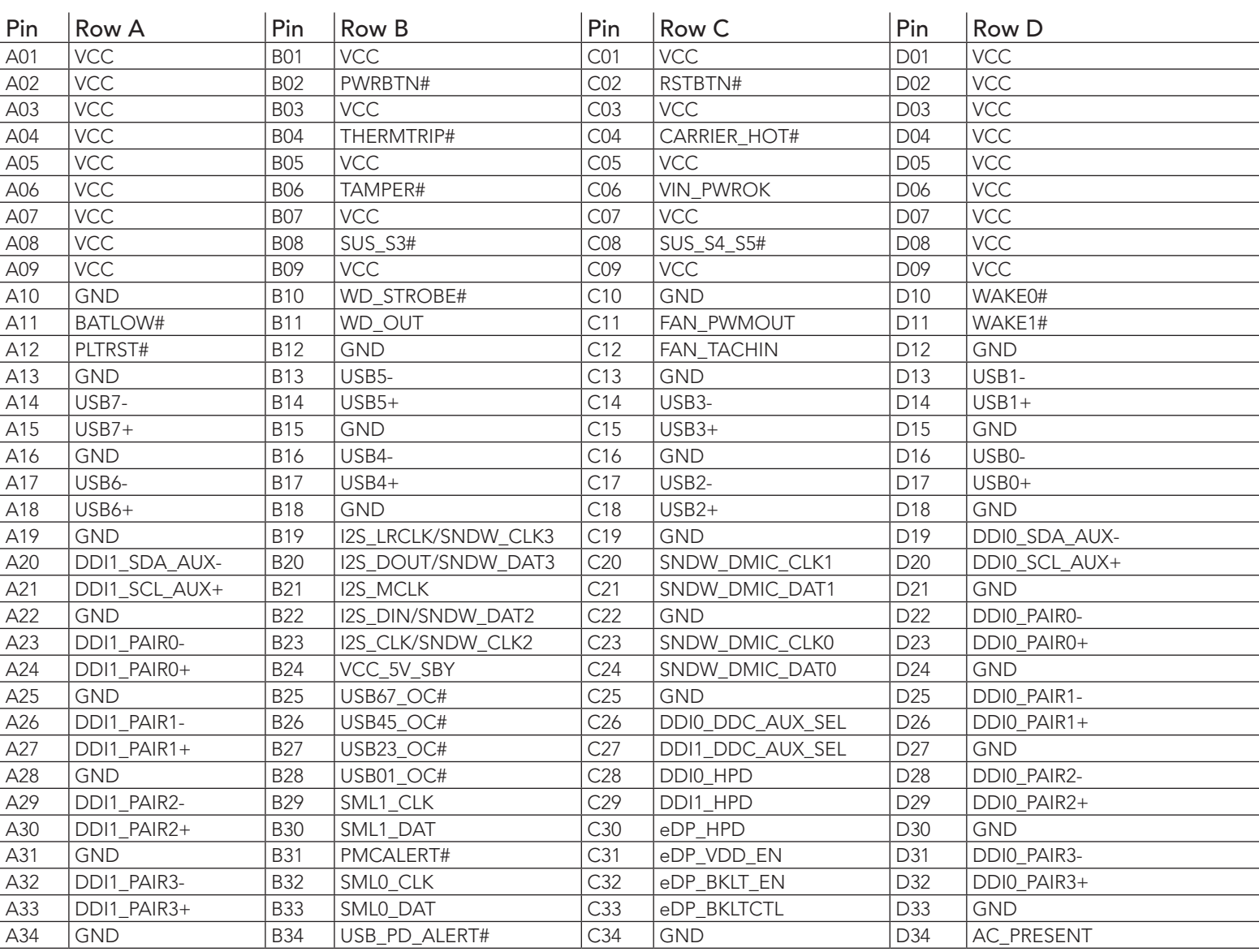

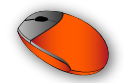

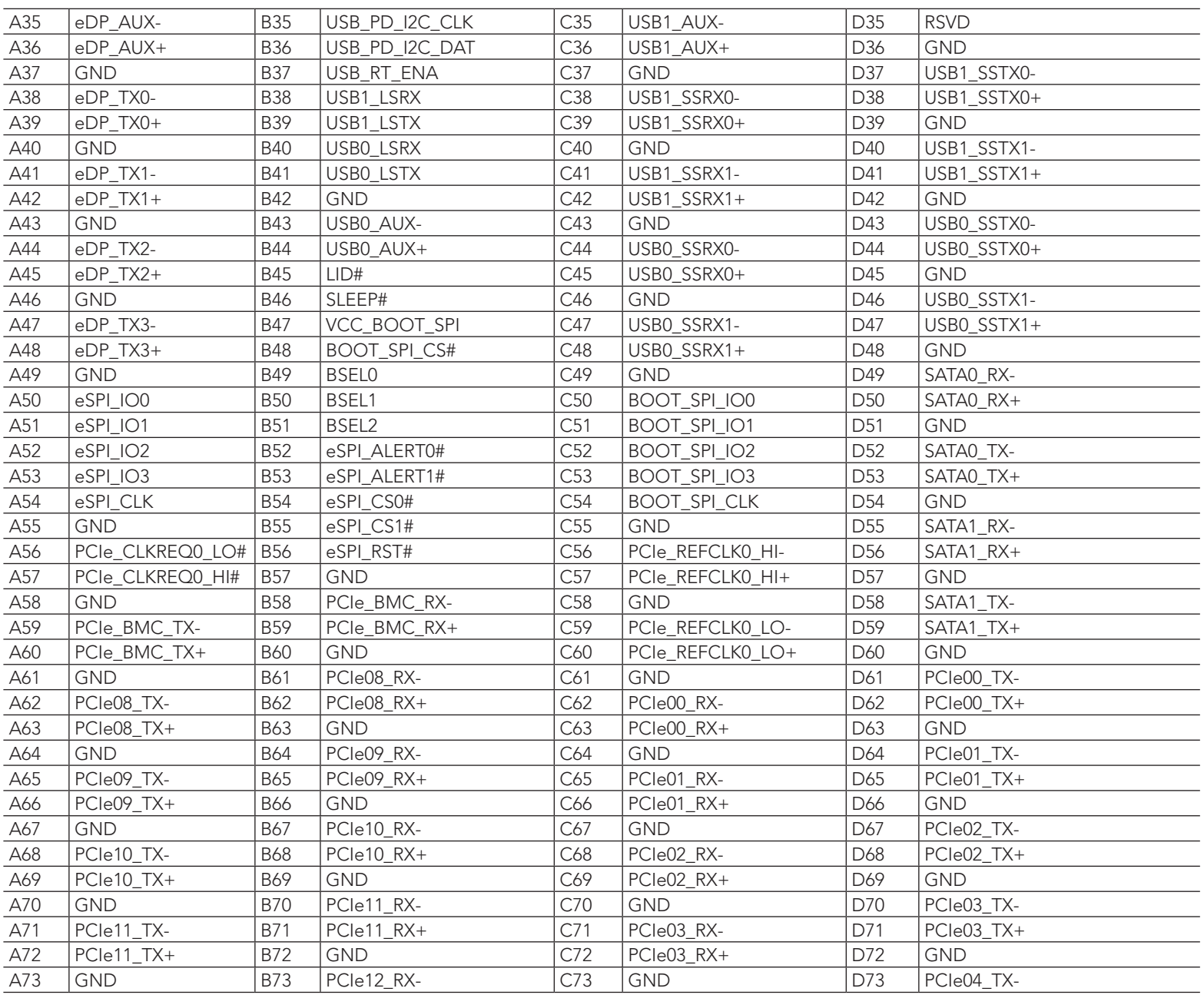

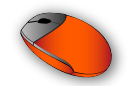

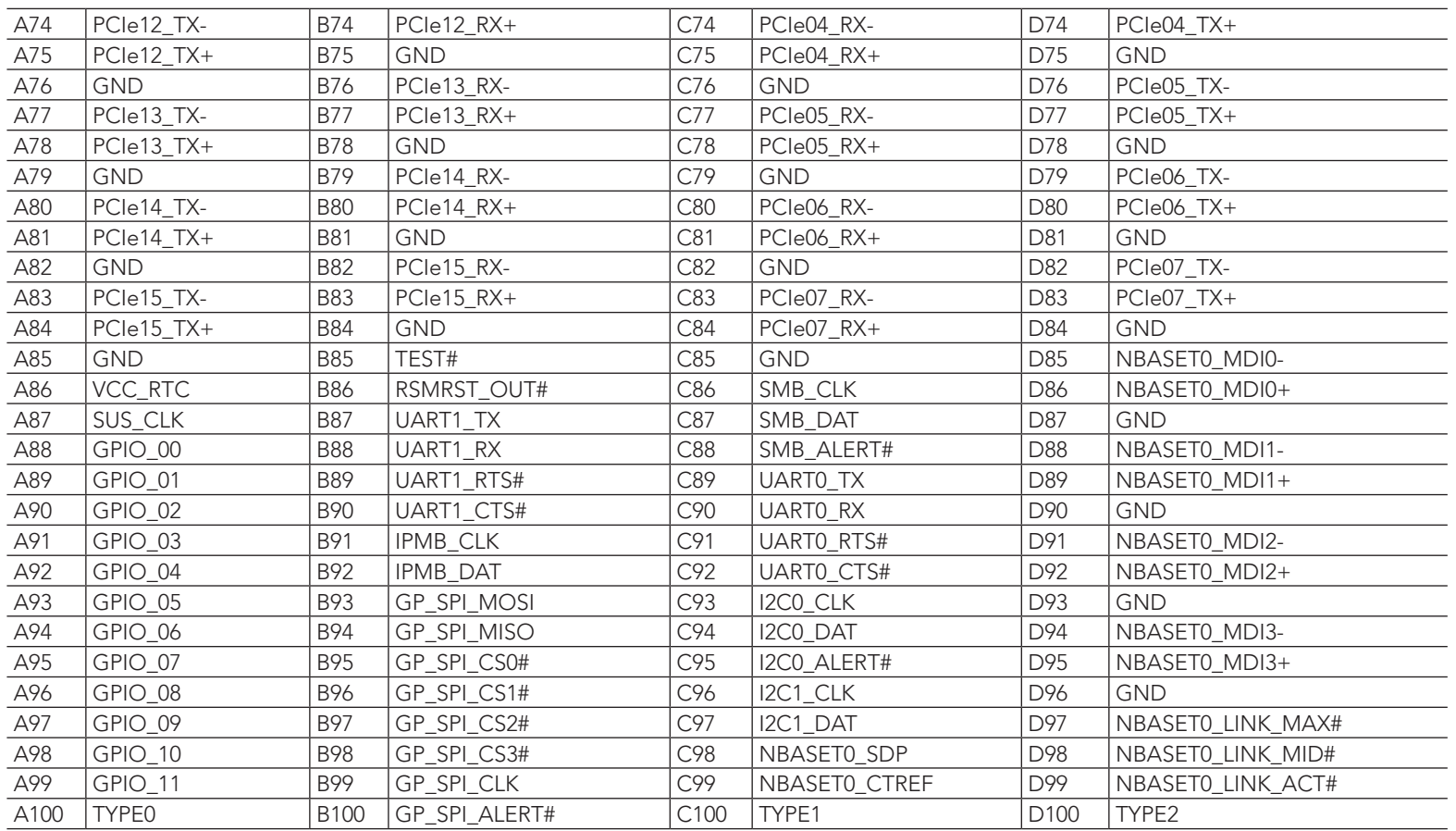

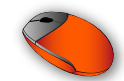

Secondary Carrier Connector P2 (X4)

Table 5 Connector P2 (X4) Pinout

| Pin            | Row E            | Pin             | Row F       | Pin            | Row G         | Pin             | Row H       |
|----------------|------------------|-----------------|-------------|----------------|---------------|-----------------|-------------|
| E1             | RAPID_SHUTDOWN   | F1              | <b>RSVD</b> | G1             | <b>RSVD</b>   | H1              | <b>GND</b>  |
| E <sub>2</sub> | <b>GND</b>       | F <sub>2</sub>  | <b>RSVD</b> | G <sub>2</sub> | <b>GND</b>    | H2              | USB2_SSTX0- |
| E3             | DDI2_SDA_AUX-    | F <sub>3</sub>  | <b>RSVD</b> | G <sub>3</sub> | USB2_SSRX0-   | H <sub>3</sub>  | USB2_SSTX0+ |
| E4             | DDI2_SCL_AUX+    | F4              | <b>RSVD</b> | G4             | USB2_SSRX0+   | H4              | <b>GND</b>  |
| E <sub>5</sub> | <b>GND</b>       | F <sub>5</sub>  | <b>RSVD</b> | G <sub>5</sub> | <b>GND</b>    | H <sub>5</sub>  | USB2_SSTX1- |
| E6             | DDI2_PAIR0-      | F <sub>6</sub>  | <b>RSVD</b> | G6             | USB2_SSRX1-   | H6              | USB2_SSTX1+ |
| E7             | DDI2_PAIR0+      | F7              | <b>RSVD</b> | G7             | USB2_SSRX1+   | H7              | <b>GND</b>  |
| E8             | <b>GND</b>       | F <sub>8</sub>  | <b>RSVD</b> | G8             | <b>GND</b>    | H8              | USB3_SSTX0- |
| E9             | DDI2_PAIR1-      | F9              | <b>RSVD</b> | G9             | USB3_SSRX0-   | H <sub>9</sub>  | USB3_SSTX0+ |
| E10            | DDI2_PAIR1+      | F10             | <b>RSVD</b> | G10            | USB3_SSRX0+   | H <sub>10</sub> | <b>GND</b>  |
| E11            | <b>GND</b>       | F11             | <b>RSVD</b> | G11            | <b>GND</b>    | H11             | USB3_SSTX1- |
| E12            | DDI2_PAIR2-      | F12             | <b>RSVD</b> | G12            | USB3_SSRX1-   | H12             | USB3_SSTX1+ |
| E13            | DDI2_PAIR2+      | F13             | <b>RSVD</b> | G13            | USB3_SSRX1+   | H <sub>13</sub> | GND         |
| E14            | <b>GND</b>       | F14             | <b>RSVD</b> | G14            | <b>GND</b>    | H14             | USB2_AUX-   |
| E15            | DDI2_PAIR3-      | F15             | <b>RSVD</b> | G15            | USB3_LSRX     | H15             | USB2_AUX+   |
| E16            | DDI2_PAIR3+      | F16             | <b>RSVD</b> | G16            | USB3_LSTX     | H16             | <b>GND</b>  |
| E17            | GND              | F17             | <b>RSVD</b> | G17            | USB2_LSRX     | H17             | USB3_AUX-   |
| E18            | DDI2_DDC_AUX_SEL | F18             | <b>RSVD</b> | G18            | USB2_LSTX     | H18             | USB3_AUX+   |
| E19            | DDI2_HPD         | F19             | <b>GND</b>  | G19            | PEG_LANE_REV# | H19             | <b>GND</b>  |
| E20            | <b>GND</b>       | F20             | PCle32_RX-  | G20            | <b>GND</b>    | H <sub>20</sub> | PCle40_TX-  |
| E21            | PCle32_TX-       | F21             | PCle32_RX+  | G21            | PCle40_RX-    | H <sub>21</sub> | PCle40_TX+  |
| E22            | PCle32_TX+       | F22             | <b>GND</b>  | G22            | PCIe40_RX+    | H <sub>22</sub> | <b>GND</b>  |
| E23            | <b>GND</b>       | F23             | PCle33_RX-  | G23            | <b>GND</b>    | H <sub>23</sub> | PCle41_TX-  |
| E24            | PCle33_TX-       | F24             | PCle33_RX+  | G24            | PCle41_RX-    | H <sub>24</sub> | PCle41_TX+  |
| E25            | PCle33_TX+       | F25             | <b>GND</b>  | G25            | PCle41_RX+    | H <sub>25</sub> | <b>GND</b>  |
| E26            | <b>GND</b>       | F <sub>26</sub> | PCIe34_RX-  | G26            | GND           | H <sub>26</sub> | PCIe42_TX-  |
| E27            | PCle34_TX-       | F27             | PCle34_RX+  | G27            | PCle42_RX-    | H <sub>27</sub> | PCle42_TX+  |
| E28            | PCle34_TX+       | F28             | <b>GND</b>  | G28            | PCle42_RX+    | H <sub>28</sub> | <b>GND</b>  |
| E29            | <b>GND</b>       | F <sub>29</sub> | PCIe35_RX-  | G29            | <b>GND</b>    | H <sub>29</sub> | PCle43_TX-  |
| E30            | PCIe35_TX-       | F30             | PCle35_RX+  | G30            | PCle43_RX-    | H30             | PCle43_TX+  |
| E31            | PCIe35_TX+       | F31             | <b>GND</b>  | G31            | PCle43_RX+    | H31             | <b>GND</b>  |
| E32            | <b>GND</b>       | F32             | PCIe36_RX-  | G32            | <b>GND</b>    | H32             | PCle44_TX-  |
| E33            | PCle36_TX-       | F33             | PCIe36_RX+  | G33            | PCle44_RX-    | H33             | PCle44_TX+  |
| E34            | PCle36_TX+       | F34             | <b>GND</b>  | G34            | PCle44_RX+    | H34             | <b>GND</b>  |
| E35            | <b>GND</b>       | F35             | PCIe37_RX-  | G35            | <b>GND</b>    | H35             | PCIe45_TX-  |
| E36            | PCle37_TX-       | F36             | PCle37_RX+  | G36            | PCIe45_RX-    | H <sub>36</sub> | PCle45_TX+  |
| E37            | PCle37_TX+       | F37             | <b>GND</b>  | G37            | PCIe45_RX+    | H37             | <b>GND</b>  |

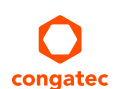

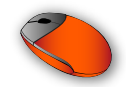

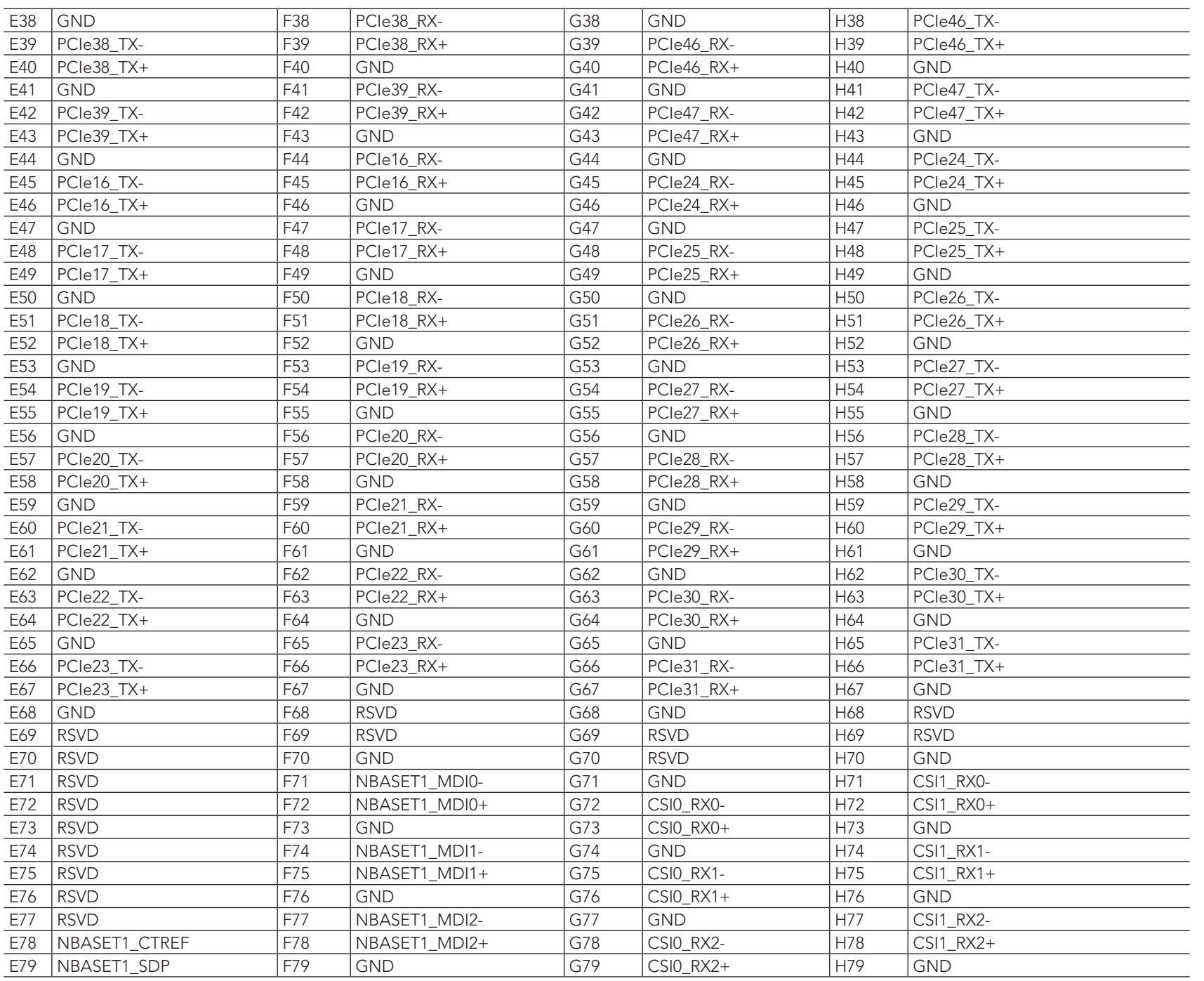

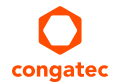

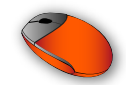

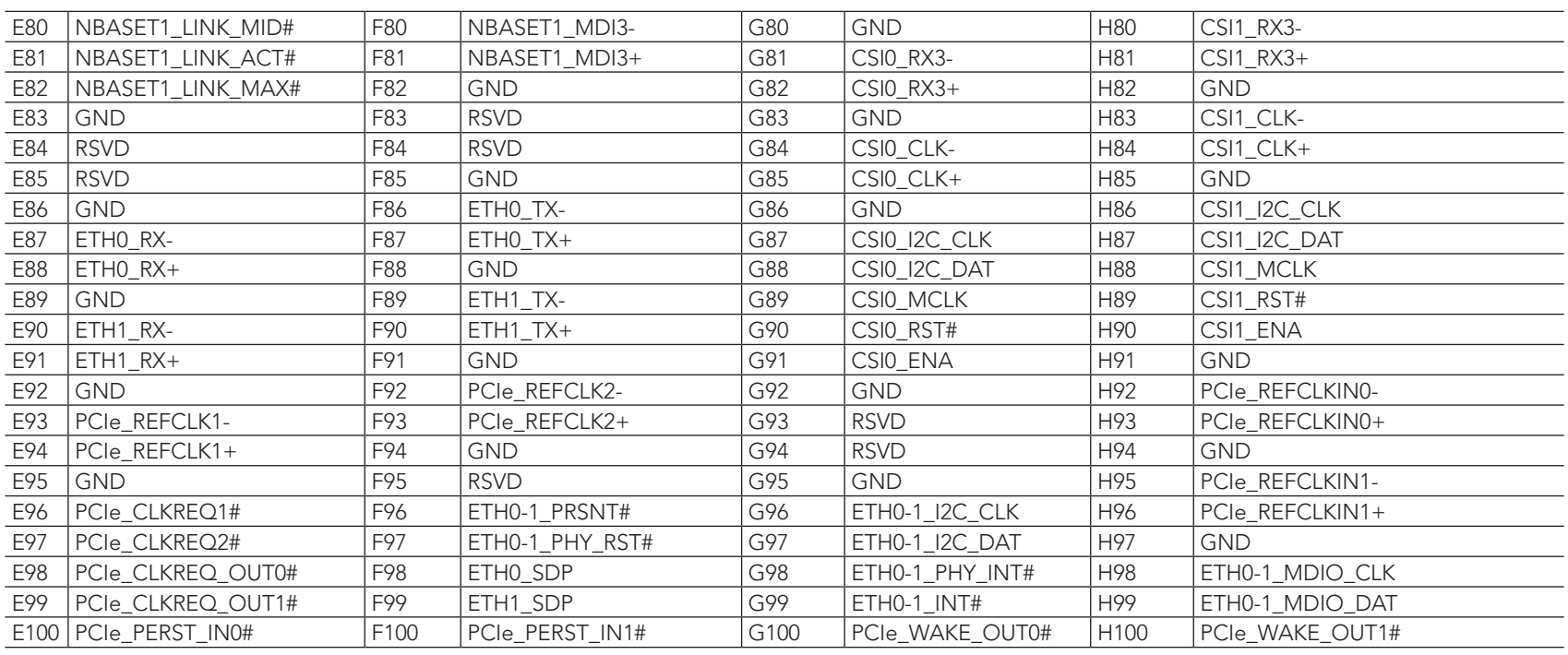

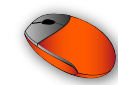

# 4.1 Power Supply Connectors

The conga-HPC/EVAL-Client provides the following power supply connectors:

- standard 24-pin ATX power connector (X63)
- additional 4-pin ATX12V power connector (X64)
- 8-21 Vmax DC banana jacks (X67, X68, X69, and X70)

# **Note**

- *1. Do not supply power via the DC banana jacks and the ATX connectors at the same time.*
- *2. In ATX mode, power must be supplied to the 24-pin ATX (X63) and the 4-pin ATX12V (X64) power connectors.*
- *3. In ATX mode, the 3.3 V, 5 V, and 12 V are derived from the ATX power supply. If power is supplied via the DC banana jacks, the onboard DC/DC regulators generate the 3.3 V, 5 V and 12 V. The onboard buck-boost converter generates the 12 V from 8-21 Vmax.*

### 4.1.1 ATX Power Connectors

The conga-HPC/EVAL-Client provides a standard 24-pin ATX power connector (X63) and 4-pin ATX12V power connector (X64) for an ATX power supply. Power must be supplied to both connectors. With an ATX power supply, the COM-HPC® module starts after you press the power-on button SW11 (ATX mode).

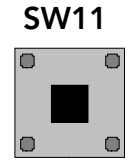

To configure the power supply to operate in AT mode, set DIP SW15.1 to ON. In this mode, the module starts after the power switch on the power supply is turned on.

Table 6 SW15.1 - ATX/AT PSU Settings

|     | Setting   Configuration |  |
|-----|-------------------------|--|
| OFF | ATX mode (default)      |  |
| NΩ  | AT mode                 |  |

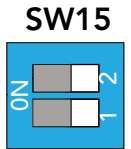

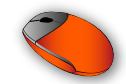

Jumper JP13 can be used to disconnect the 5 V standby voltage from the whole system.

 $\sqrt{2}$ 

JP13

#### Table 7 JP13 - ATX 5V Standby Settings

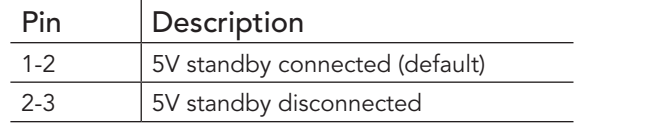

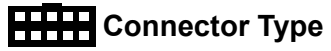

*JP13: 2.54 mm, 2-pin jumper*

### Table 8 X63 - 24-Pin ATX Power Pinout

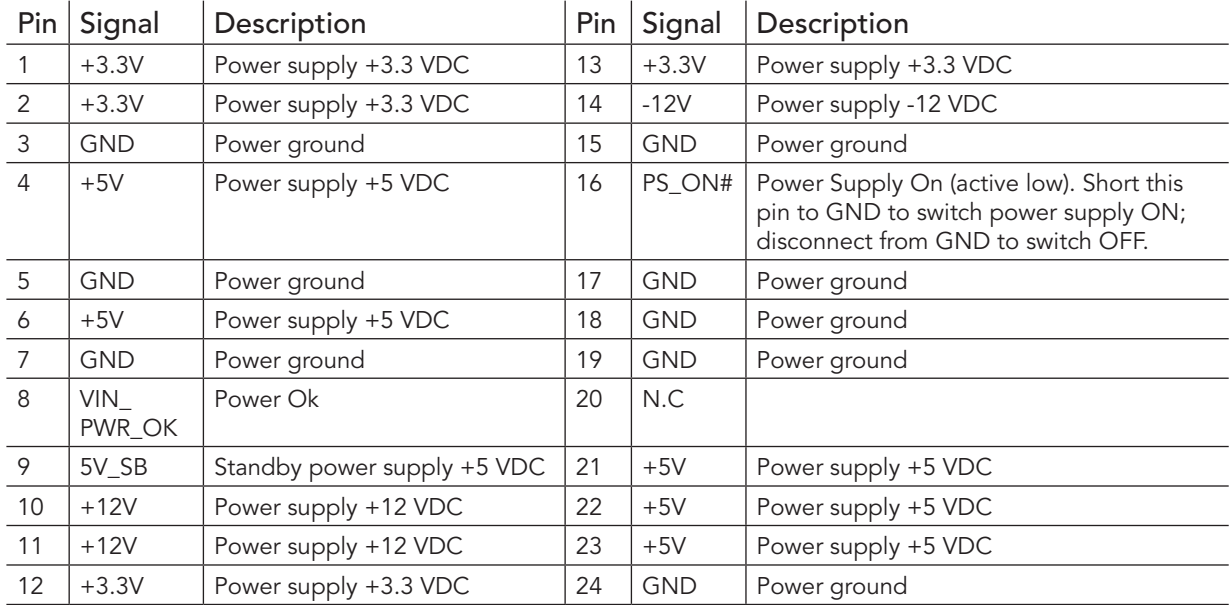

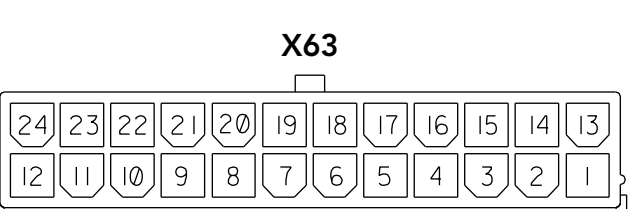

### **Connector Type**

*X63: Standard 24-pin ATX Power connector*

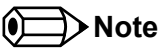

congatec

*The -12 V power output of the ATX power supply is not used.* 

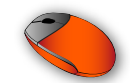

Table 9 X64 - 4-Pin ATX12V Power Pinout

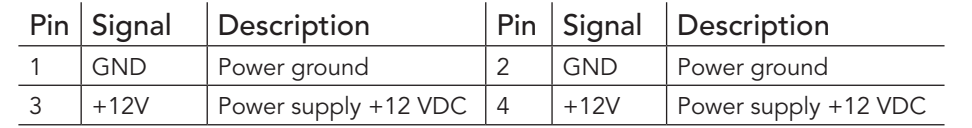

**Connector Type** 

*X64: Standard 4-pin ATX12V Power connector*

### 4.1.2 DC Banana Jacks

The conga-HPC/EVAL-Client provides four banana jacks (X67, X68, X69, X70) for a DC power supply to power both the module and the voltage regulators on the carrier board. The maximum power rating per banana jack is 16 A. Depending on the power requirements of the system, use one or two pairs of banana jacks to power the system. Although the carrier board is designed for the input voltage range of 8-21 Vmax, the input voltage range is defined by the module. For more information, see section 4.1.6 "Module Type Detection".

# **Caution**

*Do not exceed the voltage rating of the COM-HPC® module. Doing so will damage the module.*

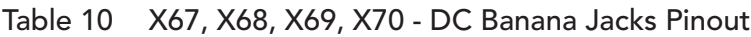

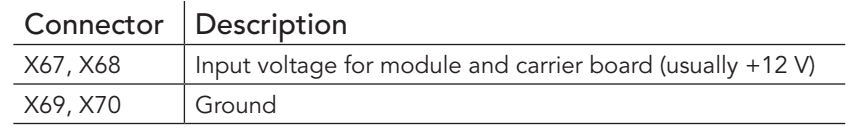

### **Connector Type**

*X67, X68, X69, X70: 4 mm diameter banana plug (max. 16 A)* 

The onboard buck-boost converter that generates 12 V from 8-21 Vmax in AT mode can be disabled via DIP switch SW15.2.

#### Table 11 SW15.2 - Buck-Boost Converter Settings

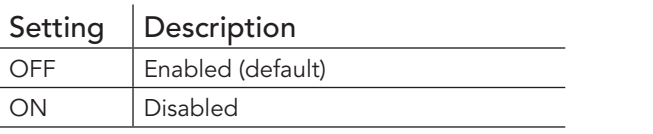

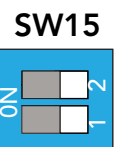

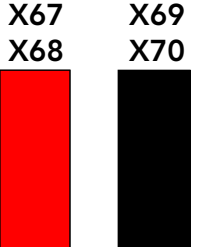

X64

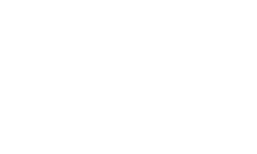

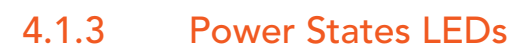

The LEDs D74-D75 and D77-D81 indicate the different power states of the conga-HPC/EVAL-Client as described in the table below.

#### Table 12 Power LEDs Status

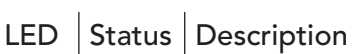

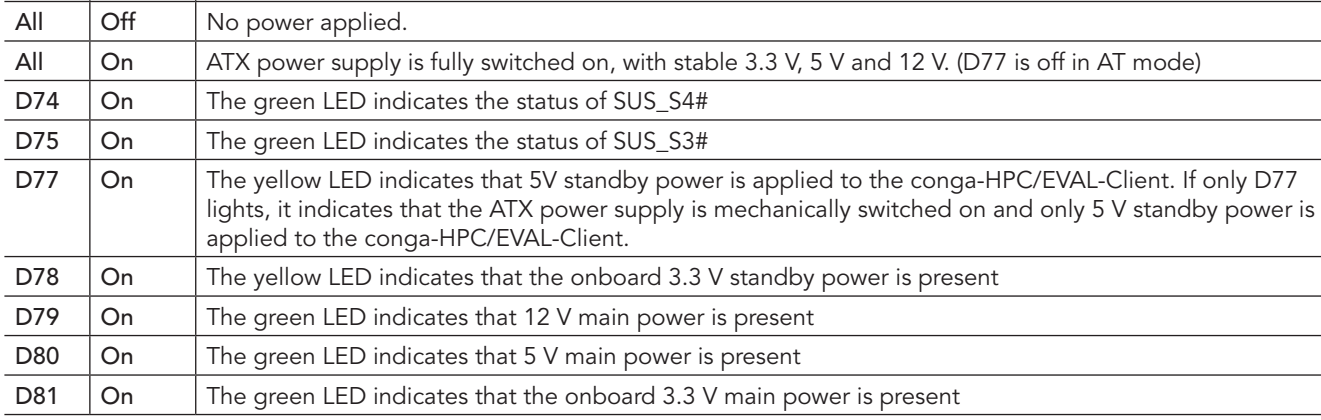

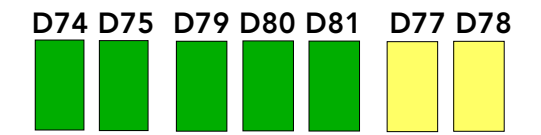

### 4.1.4 VIN\_PWR\_OK Signal

The VIN\_PWR\_OK signal is a high-active input from the main power supply to the module. It indicates whether the power is good.

Use jumper JP11 to configure the VIN\_PWR\_OK signal.

#### Table 13 JP11 - VIN\_PWR\_OK Signal Settings

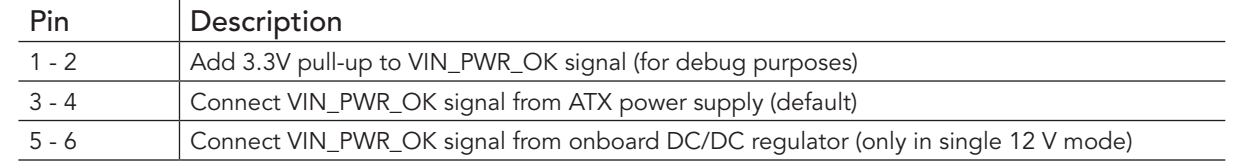

# JP11

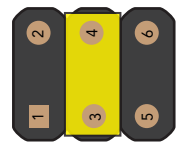

### **Connector Type**

*JP11: 2.54 mm, 2-pin jumper*

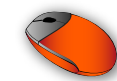

### 4.1.5 Power-Up Control

The module's SUS S3# signal controls the ATX power supply control signal (PS ON#). When the system goes to Suspend to RAM (S3) or Soft Off (S5), the module's chipset asserts the SUS\_S3# signal. Through the use of an inverter, the low active PS\_ON# signal goes high and switches off the ATX power supply.

When the system is in a power-down system state, any system wake-up event invokes the chipset of the module to deassert the SUS\_S3# signal. With the deassertion, the system transitions to Full-On state (S0).

### 4.1.6 Module Type Detection

The signals TYPE0, TYPE1, and TYPE2 indicate the pinout type of the module connected to the carrier board. These pins are either open (NC) or strapped to ground (GND) by the module as shown in the table below.

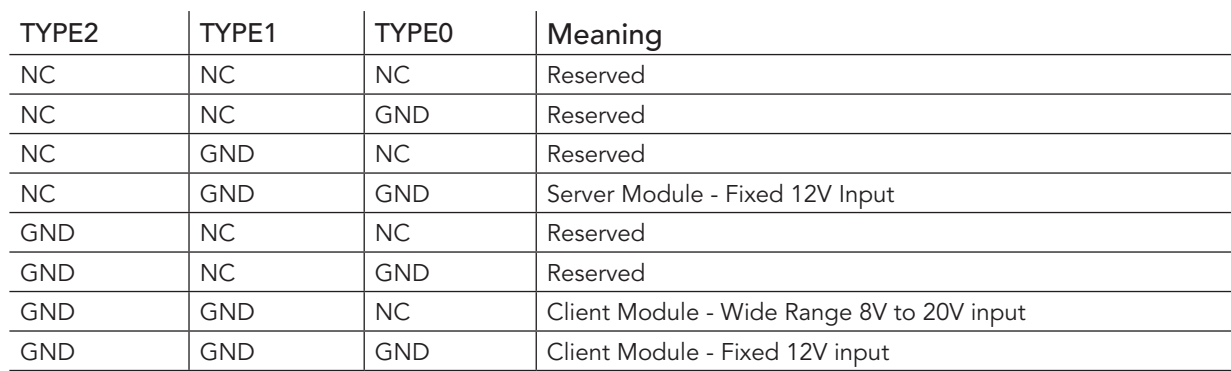

#### Table 14 Module Type Detection Pinout Description

### **Note**

*If the conga-HPC/EVAL-Client detects an incompatible module pinout, an onboard logic prevents the board from powering up the whole system by controlling the PS\_ON# signal of the ATX power supply. Only works in ATX mode. AT mode does not support this feature.*

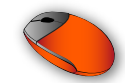

Jumper JP12 can be used to manually set the TYPE0 signal to NC (Client Module 8-20V).

Table 15 JP12 - TYPE0 Signal Settings

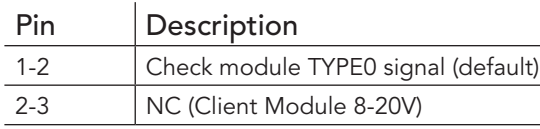

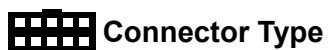

*JP12: 2.54 mm, 2-pin jumper*

# 4.2 CMOS Battery Holder

The conga-HPC/EVAL-Client provides battery holder M18 for a CR2032 battery. The battery supplies power to the RTC and CMOS memory.

1 | 2 | 3

JP12

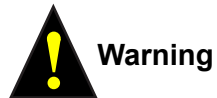

*Danger of explosion if battery is incorrectly replaced. Replace only with the same or equivalent type recommended by the manufacturer. Dispose of used batteries according to the manufacturer's instructions.*

Jumper JP9 can be used to disconnect the battery.

#### Table 16 JP9 - Battery Settings

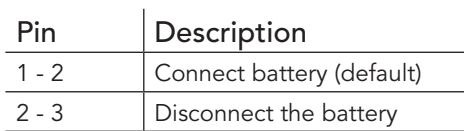

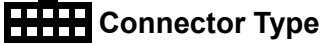

*JP9: 2.54 mm, 2-pin jumper*

*M18: CR2032 battery*

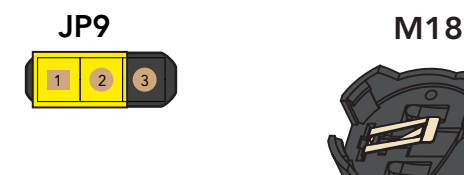

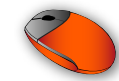

# 4.3 PCIe Connectors

The conga-HPC/EVAL-Client provides the following PCIe connectors:

- two PCIe x16 slots X16, X17 (PCIe lanes [16:31] and [32:47] respectively)
- three PCIe x4 slots X7, X8, X10 (PCIe lanes [0:3], [8:11], and [4:7] respectively)
- one PCIe BMC slot X9
- one M.2 key B slot X12 (PCIe lanes [12:13])
- one M.2 key E slot X15 (PCIe lanes [14:15])

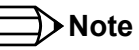

*The PCIe lanes [8:11] on connector X8 are routed through a PCIe Gen4 compatible retimer on the conga-HPC/EVAL-Client. It currently supports 1 x4, 1 x1, and 1 x2 PCIe Bifucration. If other PCIe Bifurcation options are required, contact congatec technical support.*

## 4.3.1 PCIe x16 Slots

The conga-HPC/EVAL-Client provides two standard PCIe x16 slots:

- PCIe lanes [16:31] on connector X16 (PEG Port)
- PCIe lanes [32:47] on connector X17

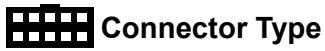

*X16, X17: PCIe x16 card*

# 4.3.2 PCIe x4 Slots

The conga-HPC/EVAL-Client provides three standard PCIe x4 slots:

- PCIe lanes [0:3] on connector X7
- PCIe lanes [4:7] on connector X10
- PCIe lanes [8:11] on connector X8

# **Note**

congatec

*The PCIe lanes [8:11] on connector X8 are routed through a PCIe Gen4 compatible retimer on the conga-HPC/EVAL-Client. It currently supports 1 x4, 1 x1, and 1 x2 PCIe Bifucration. If other PCIe Bifurcation options are required, contact congatec technical support.*

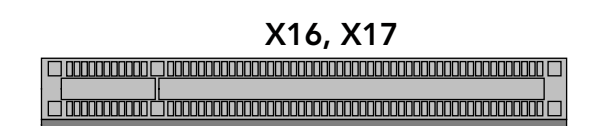

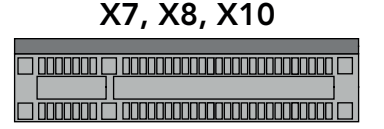

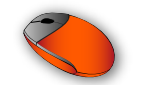

### **Connector Type**

*X7, X8, X10: PCIe x4 card*

The clock request signal (PCIe\_CLKREQ0\_LO#) can be permanently enabled via jumper JP1 for:

- PCIe x4 slots (X7, X8, X10)
- M.2 Key B (X12)
- M.2 Key E (X15)

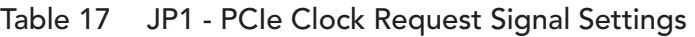

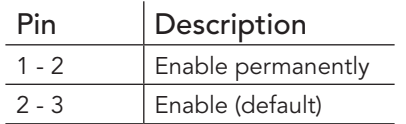

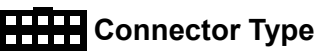

*JP1: 2.54 mm, 2-pin jumper*

### 4.3.3 PCIe BMC Slot

The conga-HPC/EVAL-Client provides a standard PCIe x1 slot (X9) dedicated for a Board Management Controller (BMC) card.

 $\boxed{2}$   $\boxed{3}$ 

JP1

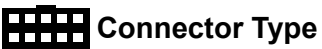

*X9: PCIe BMC Card*

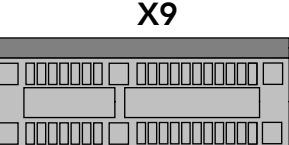

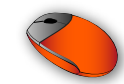

### 4.3.4 M.2 Key B + micro-SIM Card Slot

The conga-HPC/EVAL-Client provides a standard M.2 Key B socket X12. The socket is routed to the module's PCIe lanes [12:13] and USB Port 6. LED D7 lights red when there is activity on this socket.

The UIM interface of the M.2 Key B socket is connected to micro-SIM card slot X13.

# **Connector Type**

*X12: M.2 Key B card size 3042, 2242, 2260, 2280* 

*X13: micro-SIM card*

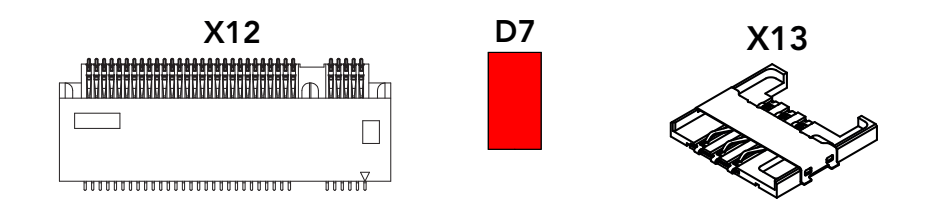

The clock request signal (PCIe\_CLKREQ0\_LO#) can be permanently enabled via jumper JP1 for:

- PCIe x4 slots (X7, X8, X10)
- M.2 Key B (X12)
- M.2 Key E (X15)

Table 18 JP1 - PCIe Clock Request Signal Settings

| Pin     | Description        |  |  |  |
|---------|--------------------|--|--|--|
| 1 - 2   | Enable permanently |  |  |  |
| $2 - 3$ | Enable (default)   |  |  |  |

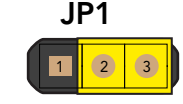

# **Connector Type**

*JP1: 2.54 mm, 2-pin jumper*

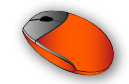

Use DIP SW1 and SW2 to configure the M.2 Key B settings as described in the two tables below.

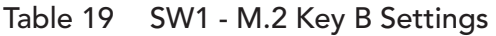

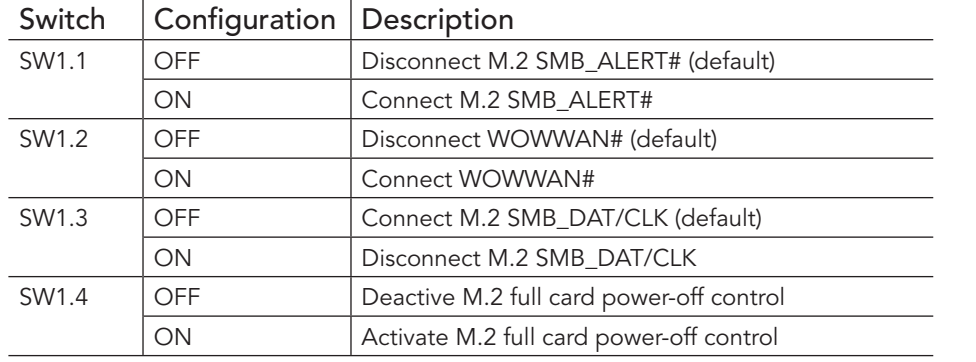

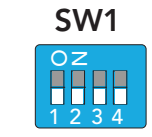

#### Table 20 SW2 - M.2 Key B Settings

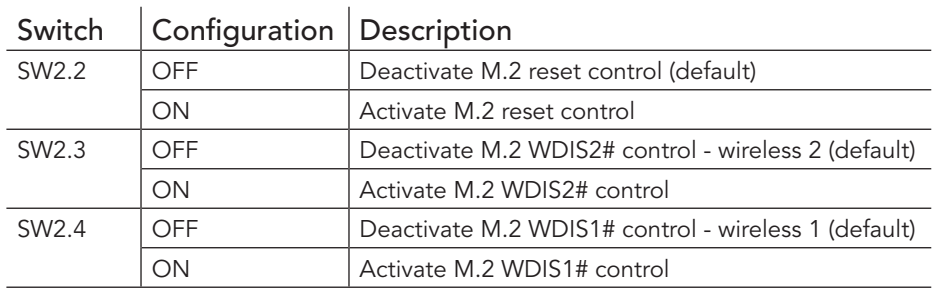

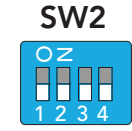

 $\sim$  Hillburning and  $\sim$  Hillburn  $\sim$ 

 $\Box$ 

 $\sqrt{2}$ 

### 4.3.5 M.2 Key E

The conga-HPC/EVAL-Client provides a standard M.2 Key E socket X15. The socket is routed to the module's PCIe lanes [14:15], USB Port 7, and UART1 port. LED D9 is connected to the LED2# signal of the M.2 Key E socket. LED D10 is connected to the LED1# signal of the M.2 Key E socket. X15 D9, D10

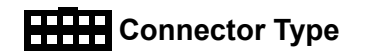

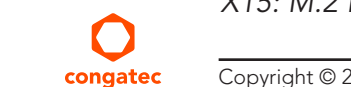

*X15: M.2 Key E card size 2230*

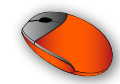

The clock request signal (PCIe CLKREQ0 LO#) can be permanently enabled via jumper JP1 for:

- PCIe x4 slots (X7, X8, X10)
- M.2 Key B (X12)
- M.2 Key E (X15)

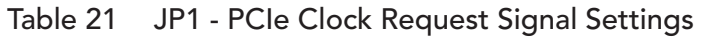

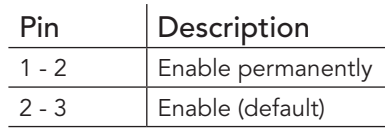

# **Connector Type**

*JP1: 2.54 mm, 2-pin jumper*

Use DIP SW3 to configure the M.2 Key E settings as described in the table below.

#### Table 22 SW3 - M.2 Key E Control

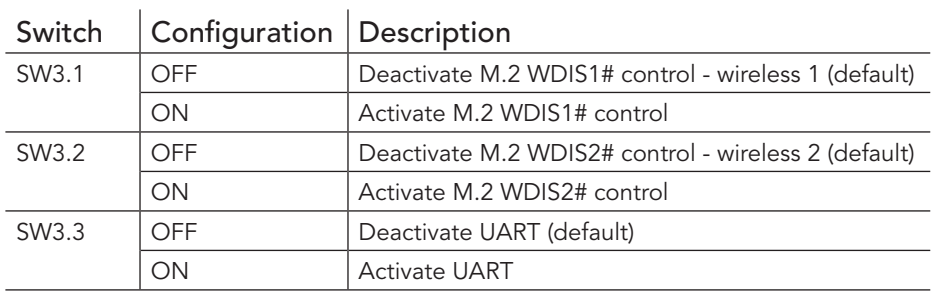

## **Note**

*The UART signals are shared with the UART1 signals on connector X43 and X55. For more information, see section 4.14.2.4 "Module Serial Port 1" and section 4.17 "Feature Connector".*

1 || (2) | (3

JP1

SW3

OZ

1 2 3 4

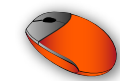

# 4.4 Display Interfaces

### 4.4.1 DP++

The conga-HPC/EVAL-Client provides three DP++ ports (X26, X27, and X28). The three DP++ ports are routed through a DisplayPort re-driver to support HBR3 data rate (up to 12 Gbps).

### **Connector Type**

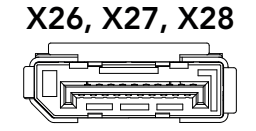

*X26, X27, X28: Standard DP plug*

### 4.4.2 eDP/LVDS

The conga-HPC/EVAL-Client connects the module's eDP/LVDS interface to:

- eDP panel on connector X30
- LVDS panel on connector X29

Use DIP SW4.1 to select eDP or LVDS functionality.

#### Table 23 SW4.1 - eDP/LVDS Settings

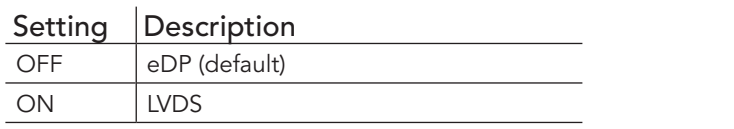

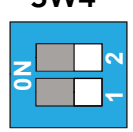

**SWA** 

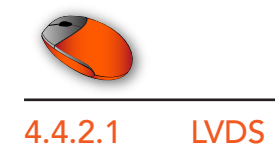

Table 24 X29 - LVDS Pinout

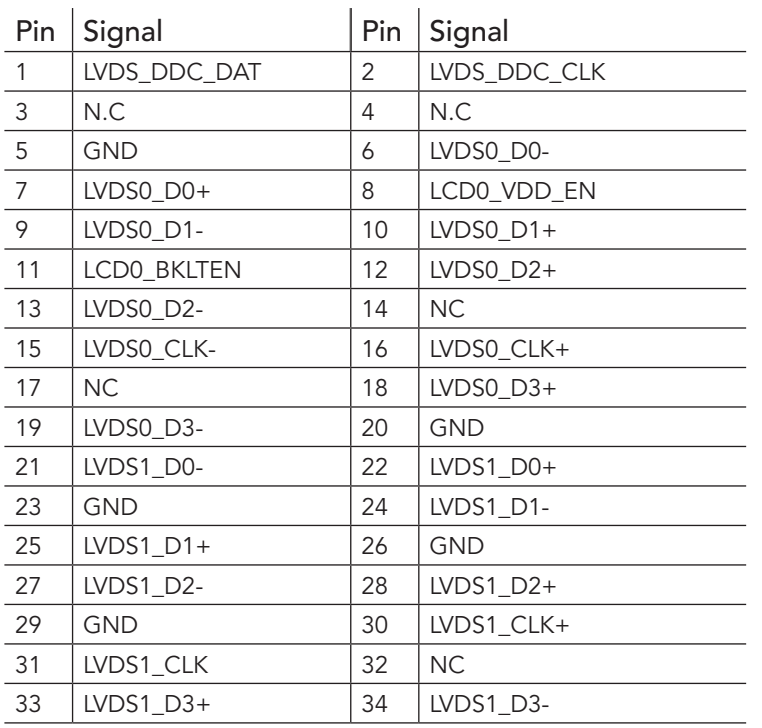

X29

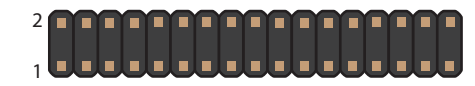

# **Connector Type**

*X29: 2 mm,* 2x17 pin female connector

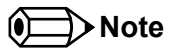

*For LVDS functionality, set DIP SW4.1 to ON.*

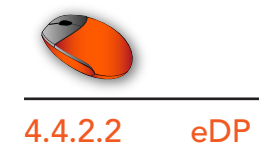

Table 25 X30 - eDP Pinout

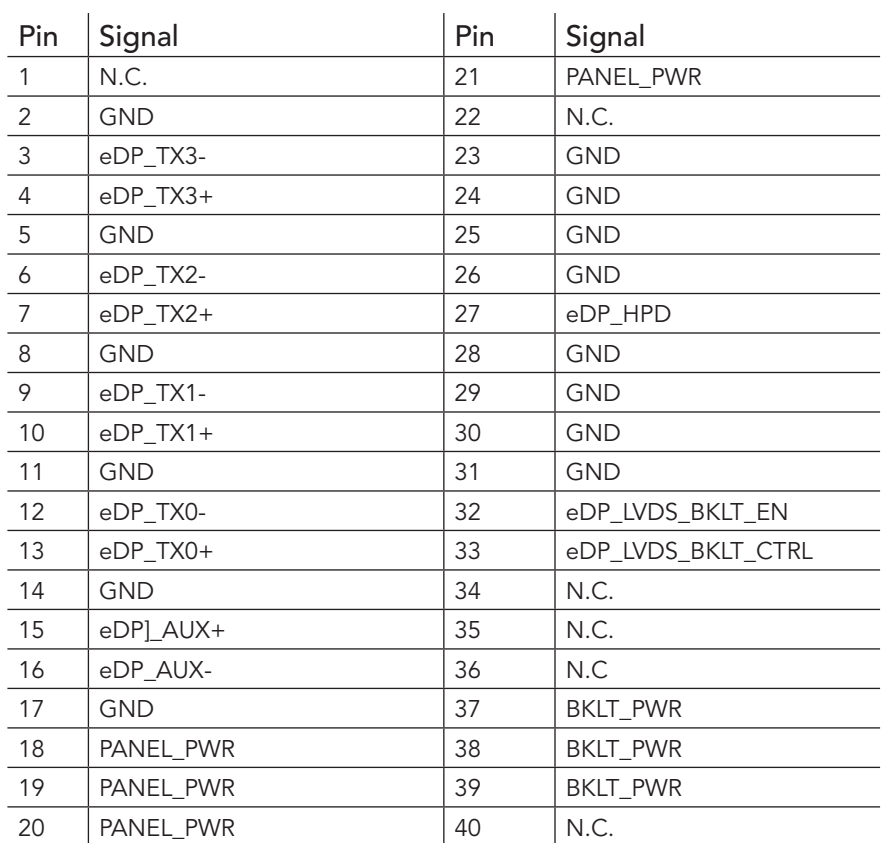

X30

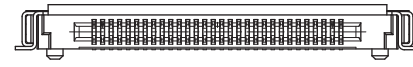

# **Connector Type**

*X30: 0.5 mm, 40 Pos. (ACES 50203-04001-001 or compatible)*

**I**O Note

*For eDP functionality, set DIP SW4.1 to OFF.*

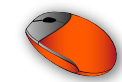

### 4.4.2.3 eDP Panel and Backlight Power Supply

The power supply for eDP panels and backlight inverter is available on connector X31. LED D41 lights red when power for the flat panel is on. LED D42 lights red when power for the backlight is on.

#### Table 26 X31 - eDP Power Pinout

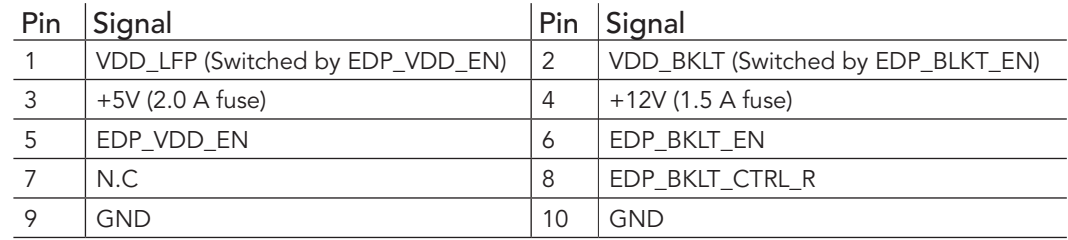

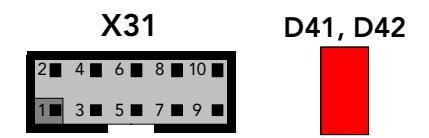

### **Connector Type**

*X31: 2.54 mm, 2x5 pin female connector*

#### 4.4.2.4 Flat Panel and Backlight Voltage Selection

The conga-HPC/EVAL-Client supports different voltages for the panel and backlight. Follow the descriptions in the tables below to set the panel and backlight voltages.

 $\left( 2 \right)$ 

1 2 K 3

JP4

JP3

#### Table 27 JP3 - Flat Panel Voltage Settings

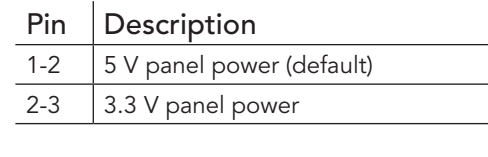

#### Table 28 JP4 - Backlight Voltage Settings

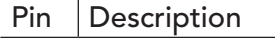

1-2 | 12 V backlight Power (default)

2-3  $\vert$  5 V backlight Power

### **HHH** Connector Type

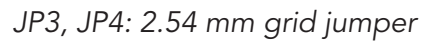

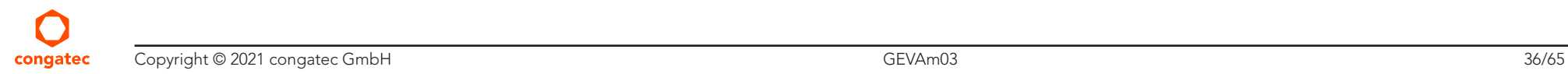

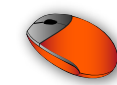

#### 4.4.2.5 Flat Panel Configuration Data

The LVDS panel configuration data can be stored in EEPROM U41.

### **Connector Type**

*U41: EEPROM in 8-pin DIL package*

# 4.5 Universal Serial Bus (USB)

The conga-HPC/EVAL-Client provides the following USB connectors:

- four USB4 Type-C
	- port 0 on connector X19
	- port 1 on connector X20
	- port 2 on connector X22
	- port 3 on connector X23
- two USB 2.0 Type-A (dual-stacked)
	- ports 4 and 5 on connector X25
- USB 2.0 @ M.2 Key B
	- port 6 on connector X12
- USB 2.0 @ M.2 Key E
	- port 7 on connector X15

# 4.5.1 USB4 Type-C Ports

The conga-HPC/EVAL-Client provides four USB4 ports (X19, X20, X22, X23). For information about USB4, refer to the COM-HPC® Specification.

### **Connector Type**

#### X19, X20, X22, X23

*X19, X20, X22, X23: USB Type-C plug*

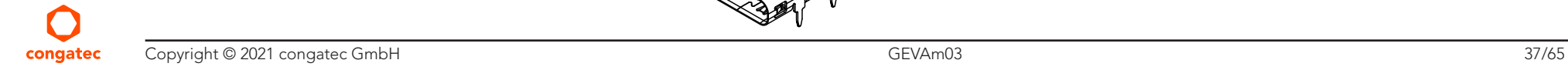

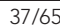

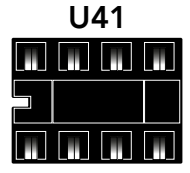

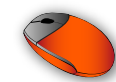

### 4.5.2 Dual Stacked USB 2.0 Type-A Ports

The conga-HPC/EVAL-Client provides two USB 2.0 ports via a dual-stacked USB Type-A connector (X25). Each port provides up to 1.7 A.

X25

गमम

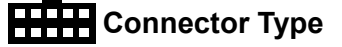

*X25: USB Type-A plug*

# 4.6 SATA

The conga-HPC/EVAL-Client provides two standard SATA connectors (X32, X33):

- SATA0 port on connector X32
- SATA1 port on connector X33

**Connector Type** 

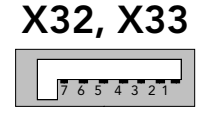

X35

OOC

*X32, X33: Standard SATA plug*

## 4.6.1 Disk Drive Power Connector

The conga-HPC/EVAL-Client provides connector X35, a 4-pin connector for powering disk drives.

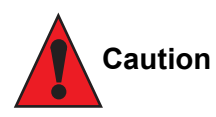

*Do not connect more than one peripheral device to connector X35. The peripherals may damage if you do so.* 

#### Table 29 X35 - Disk Drive Power Pinout

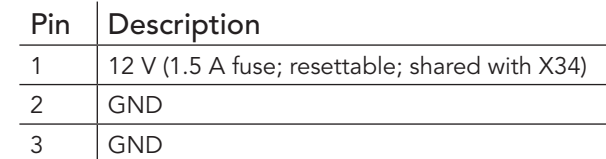

4 5 V (2 A fuse; resettable; shared with X34)

### **Connector Type**

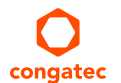

*X35: Standard 4-pin disk drive power plug*

Copyright © 2021 congatec GmbH GEVAm03 38/65

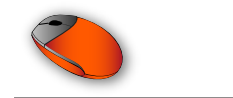

### 4.6.2 SATA Power

The conga-HPC/EVAL-Client provides a standard 15-pin SATA power connector (X34).

#### Table 30 X34 - SATA Power Pinout

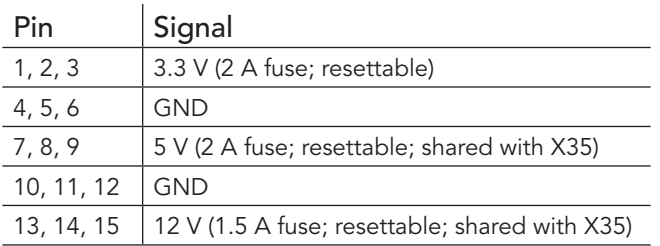

# X34 15 14 13 12 11 10 9 8 7 6 5 4 3 2 1

### **Connector Type**

*X34: Standard 15-pin SATA power connector*

# 4.7 Ethernet Ports

The conga-HPC/EVAL-Client provides RJ45 ethernet ports X37 and X39. The NBASE-T Ethernet Controller [0:1] Software-Definable Pins (SDP) NBASET[0:1]\_SDP are provided on pin headers X36 and X38:

- ETH0 port on connector X37
	- NBASET0\_SDP on connector X36
- ETH1 port on connector X39
	- NBASET1\_SDP on connector X38

The SDP pins can also be used for IEEE1588 support (e.g. 1PPS signal).

#### Table 31 X37, X39 - Ethernet Status LEDs Description

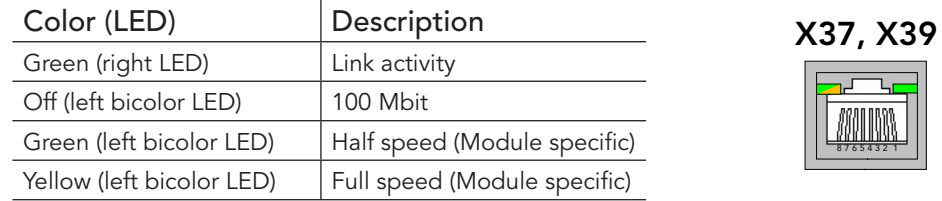

8 7 6 5 4 3 2 1

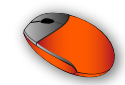

#### Table 32 X36 - NBASET0 SDP Header Pinout

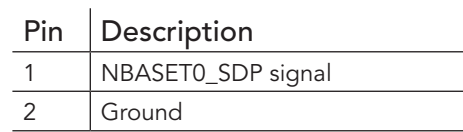

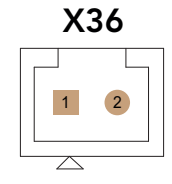

Table 33 X38 - NBASET1\_SDP Header Pinout

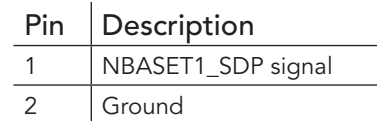

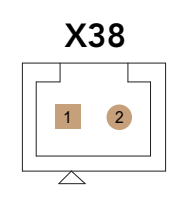

# **Connector Type**

*X37, X39: RJ45 plug*

*X36, X38: 1.25 mm, 2-pin female connector*

# 4.8 Ethernet Mezzanine Card Connector

The conga-HPC/EVAL-Client provides connector X54 for an Ethernet Mezzanine card.

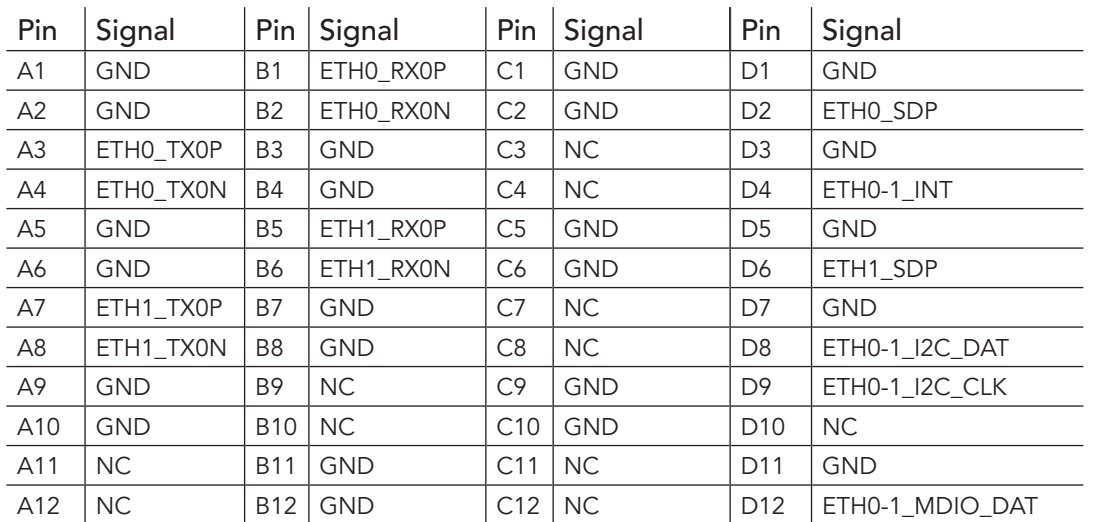

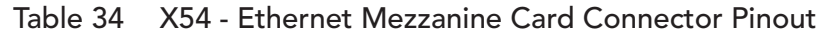

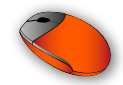

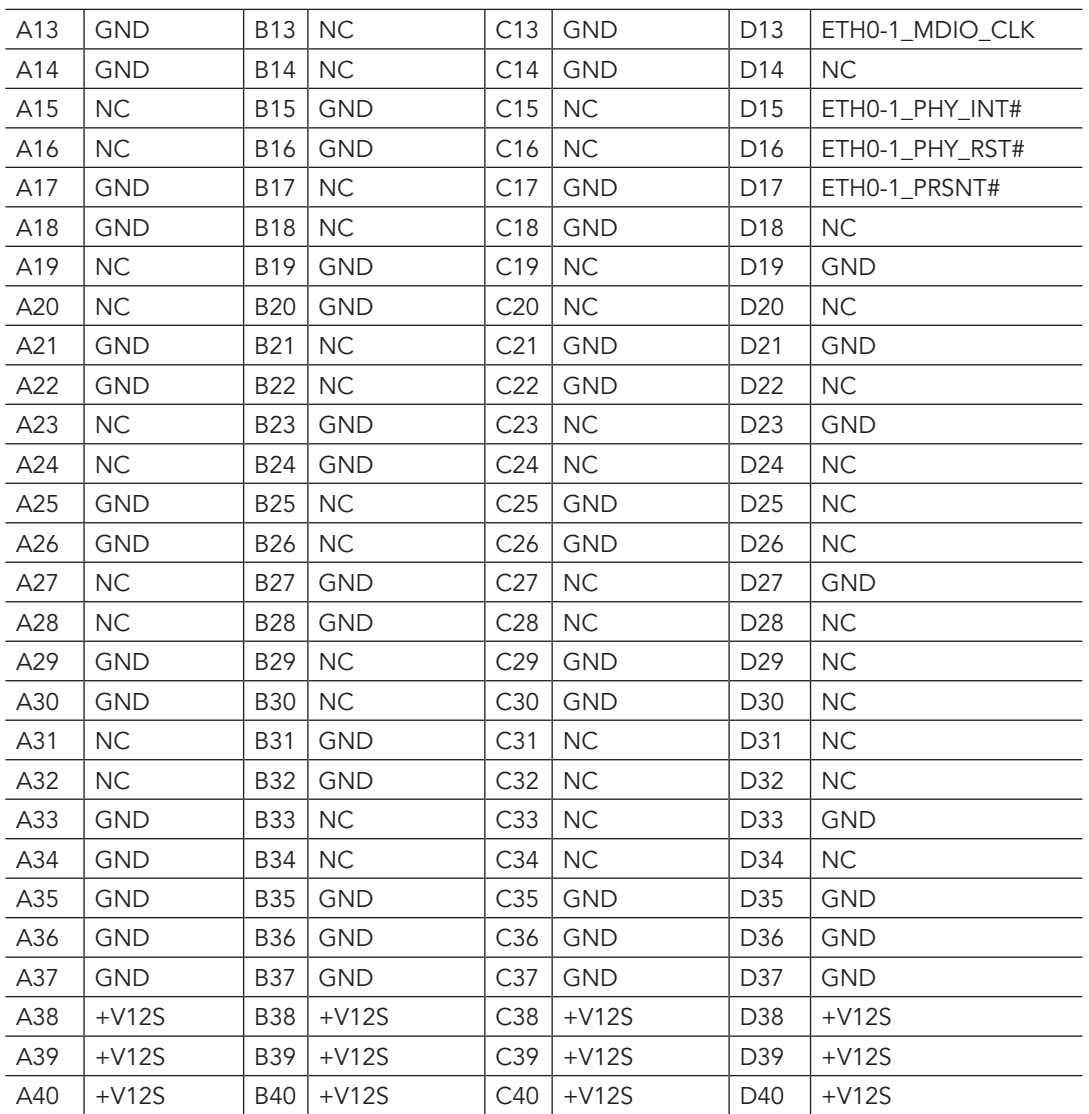

# **Connector Type**

*X54: Ethernet Mezzanine Card*

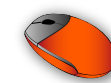

### 4.9 Audio Interfaces

The conga-HPC/EVAL-Client features the following audio interfaces:

- Audio Jack (4-pole) on connector X49
- Connector X50 for an external I<sup>2</sup>S or SoundWire® codec
- DMIC signals on connector X48

### 4.9.1 Audio Jack (4-Pole)

The conga-HPC/EVAL-Client features a 4-pole audio jack (X49) for a 3.5 mm CTIA standard plug. This audio jack is connected to an onboard SoundWire® codec (Realtek ALC711).

Audio Jack Plug

#### Table 35 X49 - Audio Jack Pinout

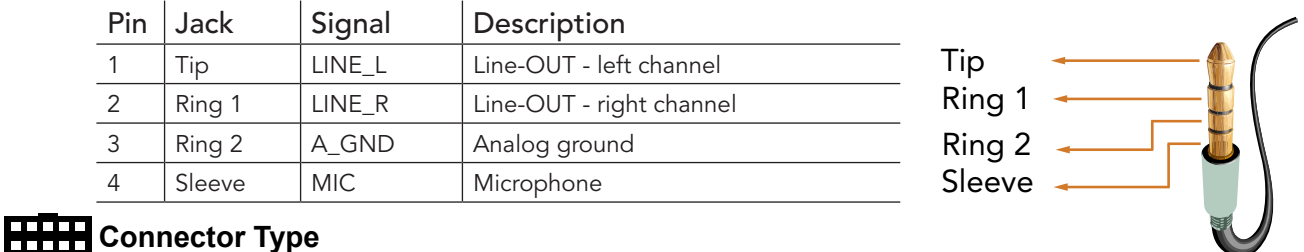

*X49: 3.5 mm, 4-pole CTIA standard plug*

### 4.9.2 I²S/SoundWire®

The conga-HPC/EVAL-Client features header X50 to connect a card with an external I²S or SoundWire® codec.

#### Table 36 X50 - I²S/SoundWire Header Pinout

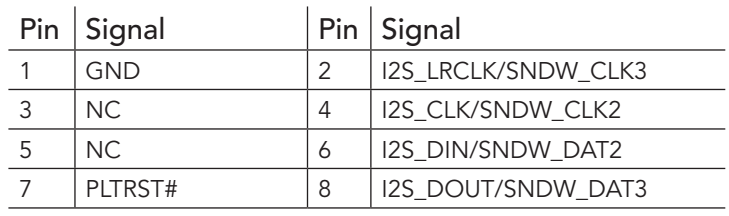

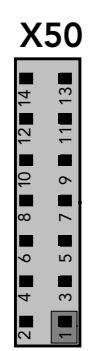

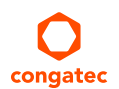

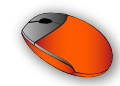

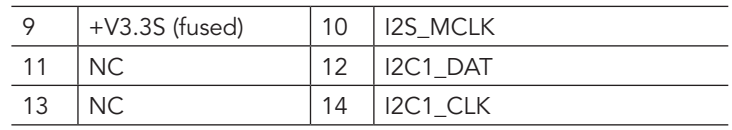

### **Connector Type**

*X50: 2.54 mm, 2x7pin female connector*

### 4.9.3 DMIC

The conga-HPC/EVAL-Client features DMIC signals on connector X48.

#### Table 37 X48 - DMIC Header Pinout

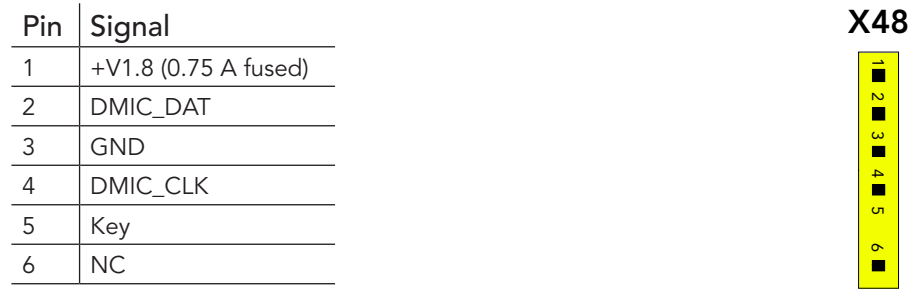

## **Connector Type**

*X48: 2.54 mm, 6-pin female connector*

#### 4.10 I 2 C Buses

congated

The COM-HPC® Specification defines two general purpose I²C buses (I2C[0:1).

#### I2C0 Bus

The conga-HPC/EVAL-Client provides the I2C0 signals on connector X52 and X59. For more information, see section 4.23 "I2C I/O Expander Pin Header" and section 4.19 "I2C0 Pin Header".

The conga-HPC/EVAL-Client provides an EEPROM 24C32 on the 8-pin DIL socket U55 for test purposes during system development. This EEPROM is connected to the I2C0 bus and has the I²C address 0xAE. Use the I²C control commands implemented in the congatec CGOS API driver to access the EEPROM. For more information, refer to the CGOS manual and the user's guide of the COM-HPC® module.

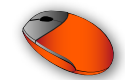

#### I2C1 Bus

The conga-HPC/EVAL-Client provides the I2C1 signals on connector X50 and X60. For more information, see section section 4.9.2 "I²S/ SoundWire®" and section 4.20 "I2C1 Pin Header".

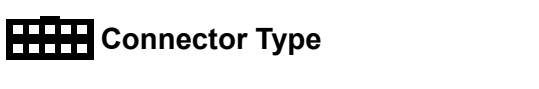

*U55: 2-wire 3.3 V Serial EEPROMS in 8-pin DIL package*

# 4.11 SPI Flash Socket

The conga-HPC/EVAL-Client provides a 16-pin SOIC16 socket (X51) for an SPI flash.

**HHH** Connector Type

*X51: SPI flash in 16-pin SOIC16 package*

The boot select pins BSEL[2:0] are routed to DIP SW9 and SW10:

- BSEL0 to DIP SW9.1
- BSEL1 to DIP SW9.2
- BSEL2 to DIP SW10

For the BIOS select options via these DP switches, refer to the table below.

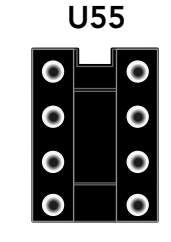

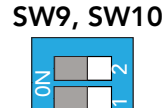

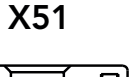

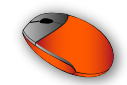

#### Table 38 BIOS Select Options

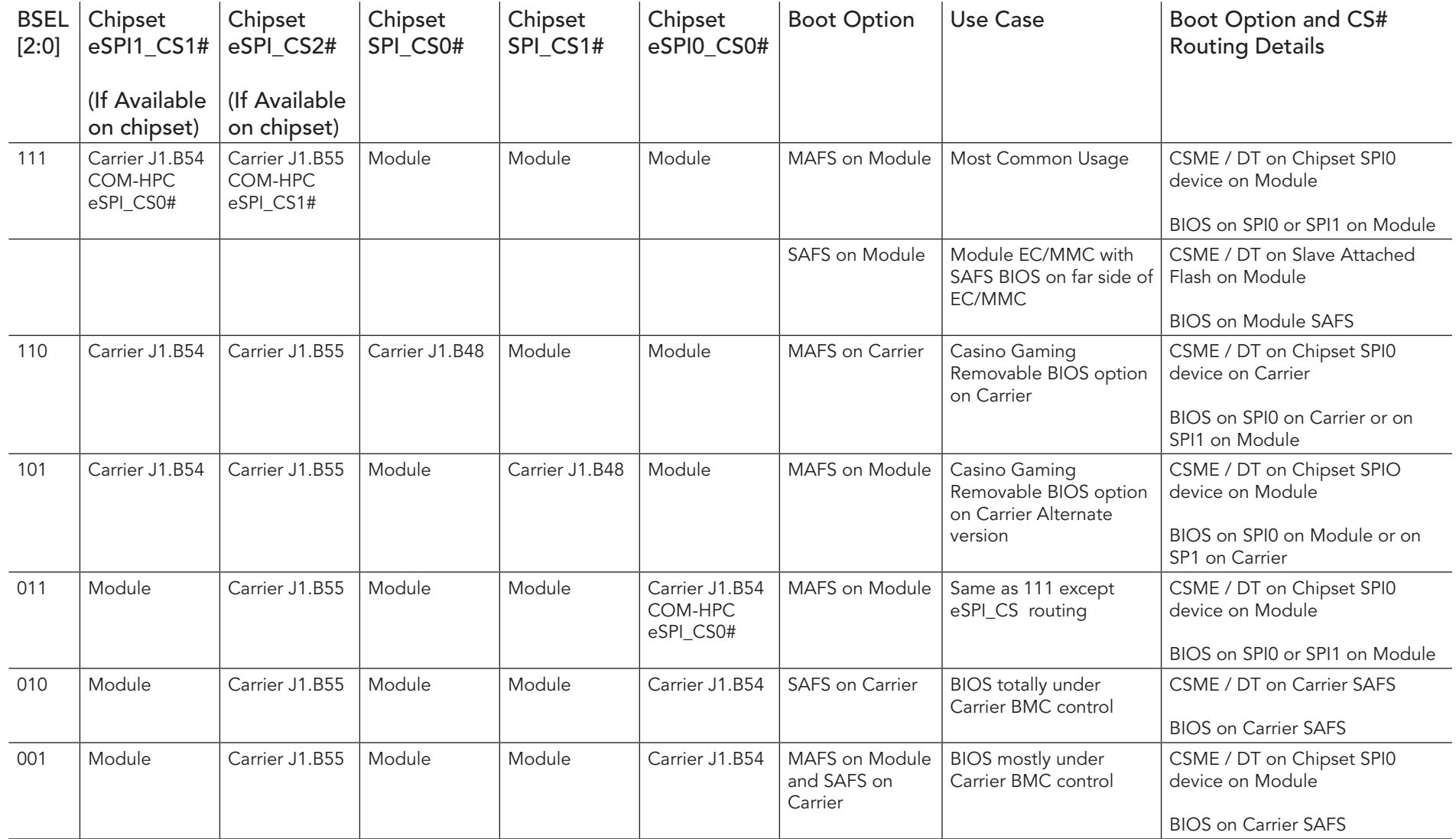

**I**O Note

*For the conga-HPC/EVAL-Client, the most common BSEL[2:0] settings are 111 and 110. Use DIP SW9.1 to switch between these two options.*

# 4.12 Intel ISP Adaptor-C2 Connector

The conga-HPC/EVAL-Client provides connector X53 for an Intel ISP Adaptor-C2.

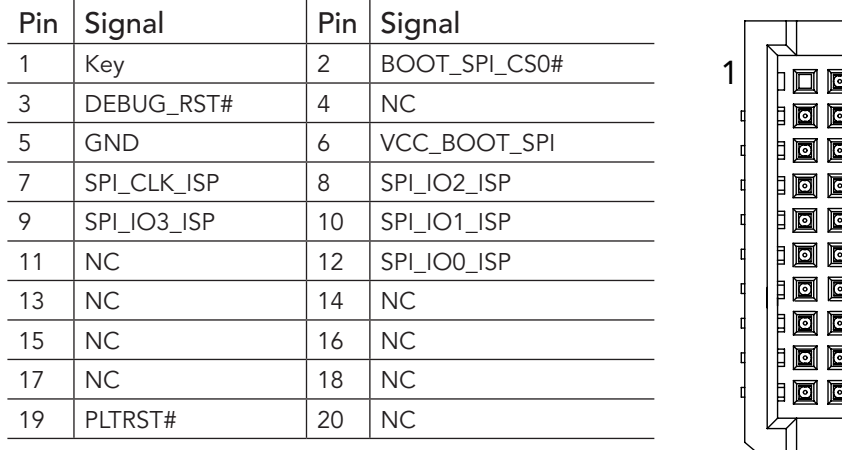

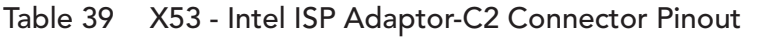

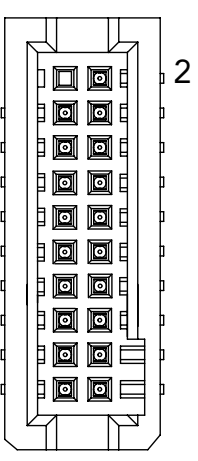

X53

Use jumper JP8 to select the DEBUG\_RST# trigger signal of the connector X53.

#### Table 40 JP8 - Debug Reset Trigger Signal Settings

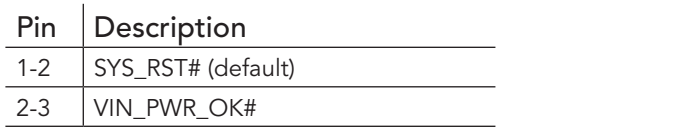

### **Connector Type**

*X53: 1.27 mm, 2x10 pin female connector* (For a matching connector, see www.dediprog.com/product/ISP-ADP-INTEL-C2)

 $\sqrt{2}$ 

JP8

*JP8: 2.54 mm grid jumper*

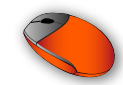

# 4.13 General Purpose SPI Port

The conga-HPC/EVAL-Client provides a general purpose SPI port (CN2).

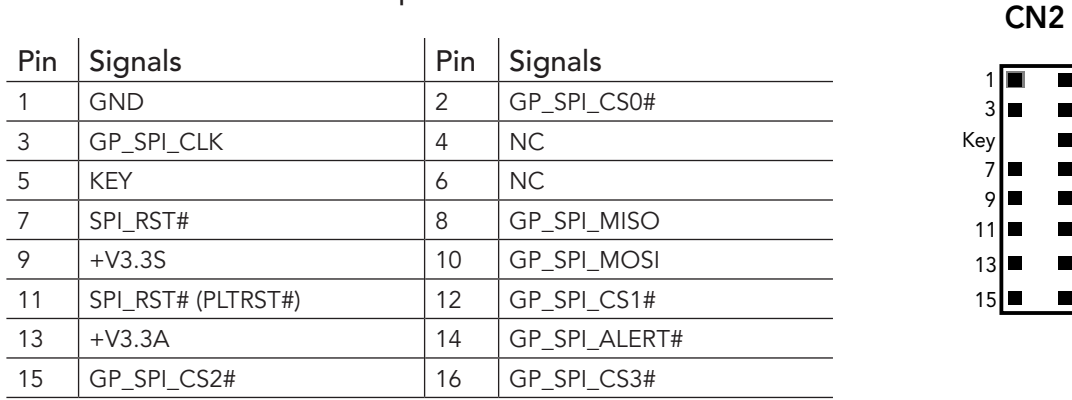

### Table 41 CN2 - General Purpose SPI Port Pinout

## **Connector Type**

*CN2: 2.54 mm, 2x8 pin female connector*

# 4.14 eSPI

On the conga-HPC/EVAL-Client, the module's eSPI interface is routed to a Super I/O controller (Nuvoton NCT6122D).

The Super I/O controller provides the following interfaces:

- One eSPI header (X44)
- Two serial ports (X45 and X46)
- One 3-pin system fan header (X47)

The Super I/O controller also provides eSPI based Port 80 information via eight LEDs. For more information, see section 5.4 "Debug LEDs".

П

 $\blacksquare$ 

 $\blacksquare$ 16

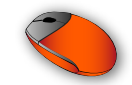

DIP SW6.1 can be used to disable the Super I/O.

#### Table 42 SW6.1 - Super I/O Settings

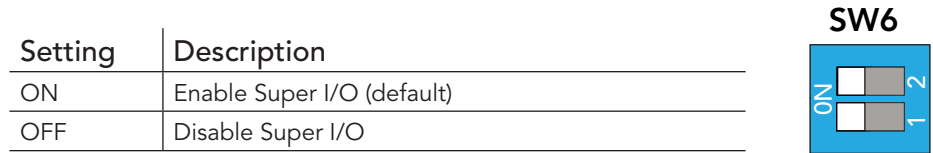

Use DIP SW6.2 to select eSPI\_CS0# or eSPI\_CSI1# for the Super I/O.

### Table 43 SW6.2 - ESPI\_CSI[0:1]# Settings

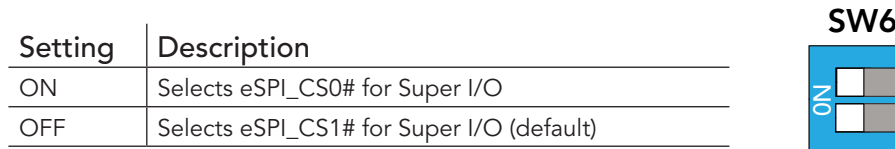

Use DIP SW5 to configure the Super I/O.

#### Table 44 SW5 - Super I/O Settings

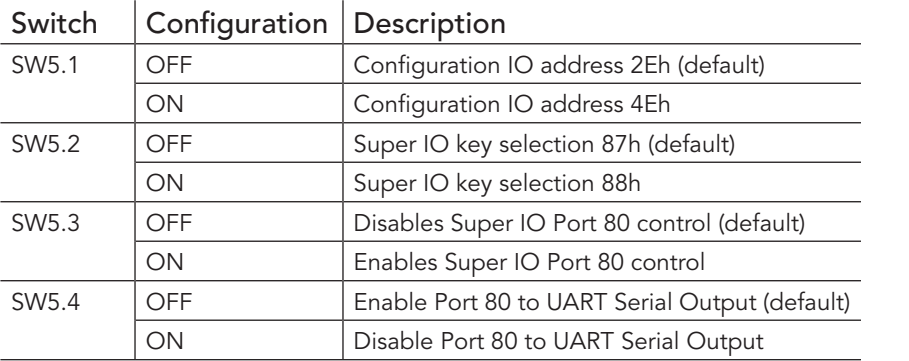

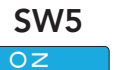

1 2 3 4

 $\sim$ ر<br>ب

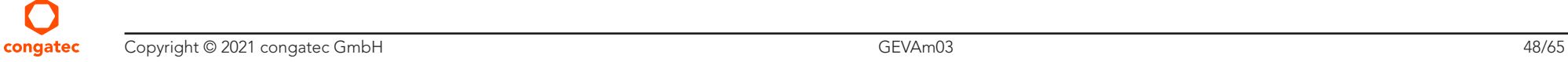

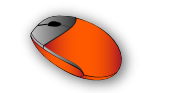

### 4.14.1 eSPI Header

The conga-HPC/EVAL-Client provides eSPI signals on header X44.

#### Table 45 X44 - eSPI Header Pinout

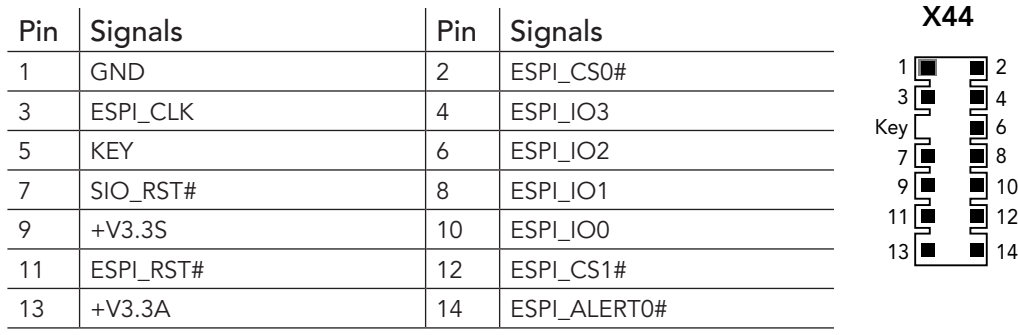

### **Connector Type**

*X44: 2.54 mm, 2x7 pin female connector*

### 4.14.2 Serial Ports

The conga-HPC/EVAL-Client supports up to four serial ports:

- Super I/O COM port 0 (RS-232/422/485) on connector X46
- Super I/O COM port 1 (RS-232) on connector X45
- Module UART0 on connector X42
- Module UART1 on connector X43

### 4.14.2.1 COM Port 0 Header

The conga-HPC/EVAL-Client provides COM port 0 on connector X46 via the onboard Super I/O. The port supports RS-232, RS-422 and RS-485 I/O voltage levels.

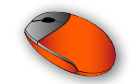

Use DIP SW7 and SW8 to configure the functionality of the COM port 0 transceiver.

#### Table 46 SW7 - COM Port 0 Transceiver Settings

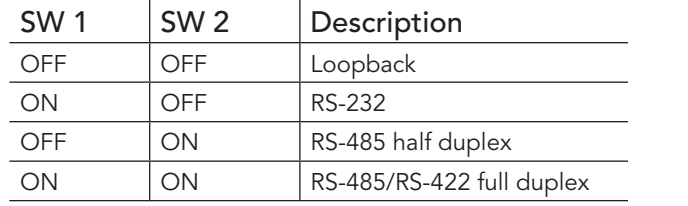

### **120** ر<br>ب  $\breve{\mathsf{S}}$

SW7

#### Table 47 SW8 - COM Port 0 Transceiver Settings

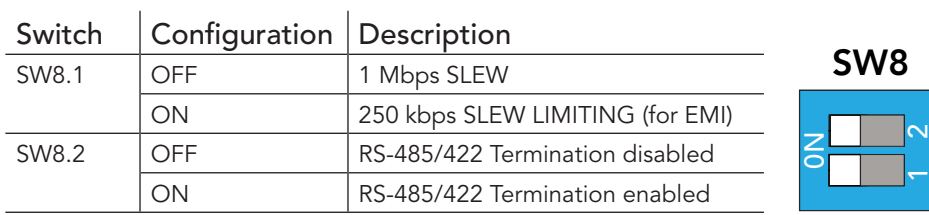

#### Table 48 X46 - COM 0 Pinout

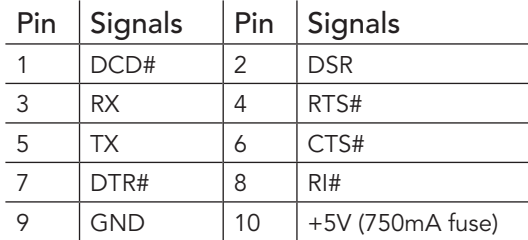

# **Connector Type**

*X46: 2.54 mm, 2x5 pin female connector*

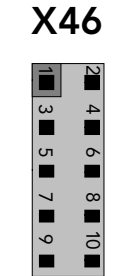

### 4.14.2.2 COM Port 1 Header

The conga-HPC/EVAL-Client provides COM port 1 on connector X45 via the onboard Super I/O.

#### Table 49 X45 - COM 1 Header Pinout

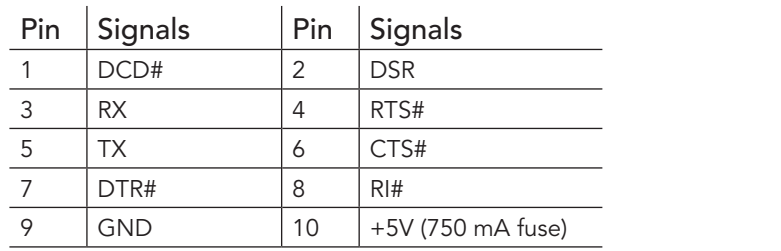

### **Connector Type**

*X45: 2.54 mm, 2 x 5-pin female connector*

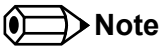

*This port supports RS-232 I/O voltage levels only.*

#### 4.14.2.3 Module Serial Port 0

The conga-HPC/EVAL-Client provides the module's serial port 0 (UART0) on header X42. UART0 is also connected to pins 19 and 21 of the feature connector X55. For more information, see section 4.17 "Feature Connector".

#### Table 50 X42 - UART0 Pinout

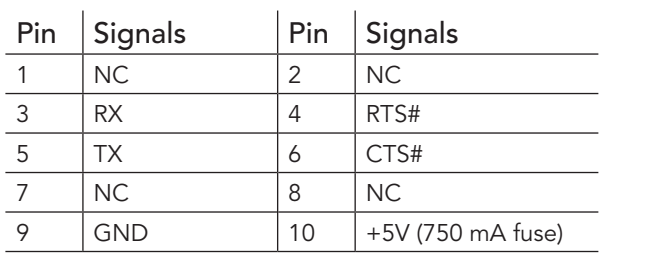

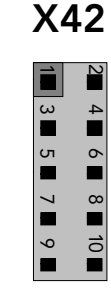

د  $\frac{8}{1}$ 

X45

n<br>■  $\circ$ 

> ~  $\alpha$

৩  $\overrightarrow{0}$ 

 $\sim$ 4

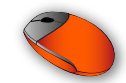

Use jumper JP5 to power the UART0 and UART1 RS-232 transmitter/receiver via +3.3 V runtime or standby power.

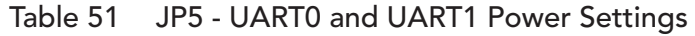

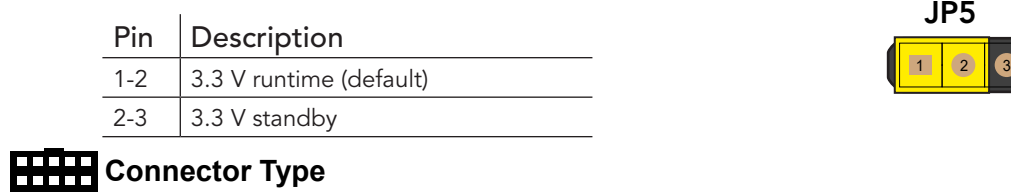

*X42: 2.54 mm, 2x5 pin female connector*

*JP5: 2.54 mm grid jumper*

#### 4.14.2.4 Module Serial Port 1

The conga-HPC/EVAL-Client provides the module's serial port 1 (UART1) on header X43. UART1 is also connected to the M.2 key E slot X15 and feature connector X55. For more information, see section 4.3.5 "M.2 Key E" and section 4.17 "Feature Connector".

> $\overline{\mathsf{c}}$ 4

ᡐ

 $\blacksquare$ 

10

#### Table 52 X43 - UART1 Pinout

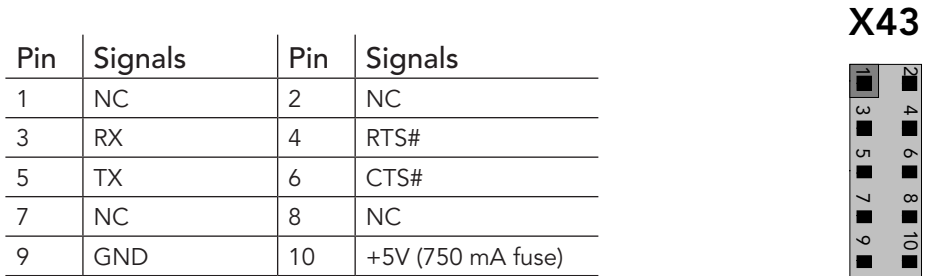

Use jumper JP5 to power the UART0 and UART1 RS-232 transmitter/receiver via +3.3 V runtime or standby power.

#### Table 53 JP5 - UART0 and UART1 Power Settings

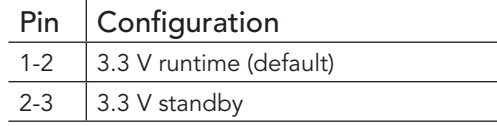

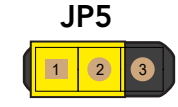

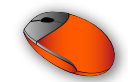

### **Connector Type**

*X43: 2.54 mm, 2x5 pin female connector JP5: 2.54 mm grid jumper*

### 4.14.3 System Fan Header

The conga-HPC/EVAL-Client provides a 3-pin fan connector X47 via the Super I/O controller.

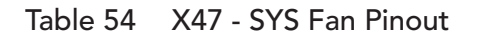

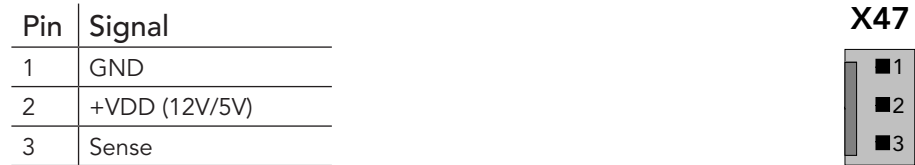

Use jumper JP6 to set the fan's supply voltage level.

### Table 55 JP6 - Fan Voltage Settings

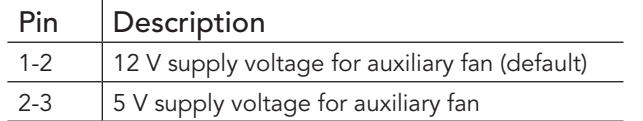

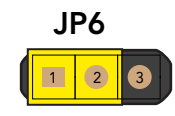

2 3

Use jumper JP7 to select the fan's control source.

### Table 56 JP7 - Fan Speed Settings

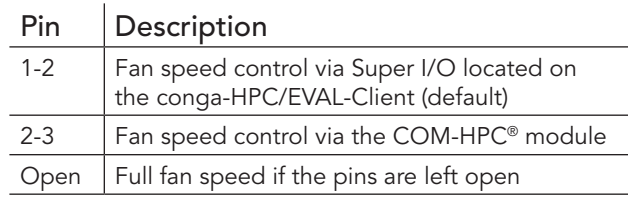

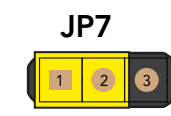

## **Connector Type**

congated

*X47: 2.54 mm, 3-pin fan plug*

*JP6, JP7: 2.54 mm grid jumper*

# 4.15 CPU Fan Header

The conga-HPC/EVAL-Client provides a 4-pin fan connector X62.

#### Table 57 X62 - CPU Fan Header Pinout

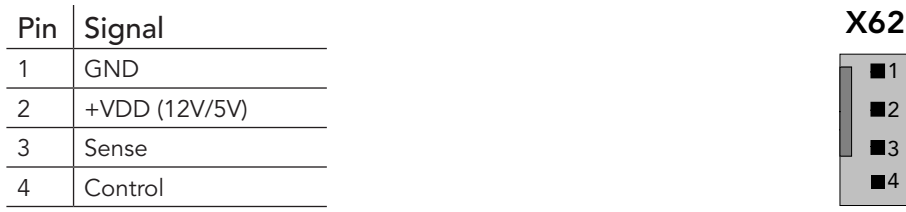

Use jumper JP10 to set the fan's supply voltage level.

#### Table 58 JP10 - CPU Fan Voltage Control

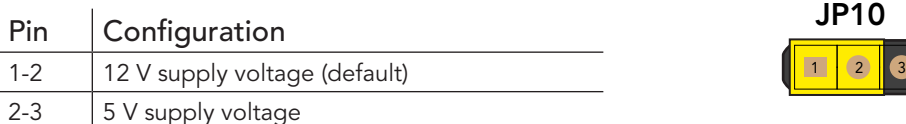

# **Connector Type**

*X62: 2.54 mm, 4-pin fan plug*

*JP10: 2.54 mm grid jumper*

# 4.16 Debug Header

The conga-HPC/EVAL-Client provides pin header X57 for measuring or debugging PCIE\_WAKE# and PLTRST# signals.

Table 59 X57 - Debug Header Pinout

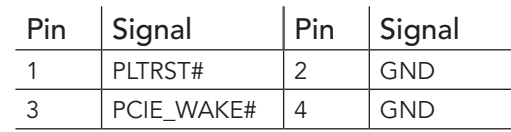

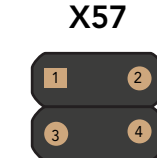

### **Connector Type**

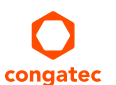

*X57: 2.54 mm, 2x2 pin female connector*

Copyright © 2021 congatec GmbH 54/65

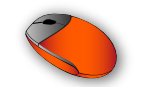

# 4.17 Feature Connector

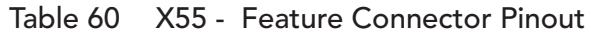

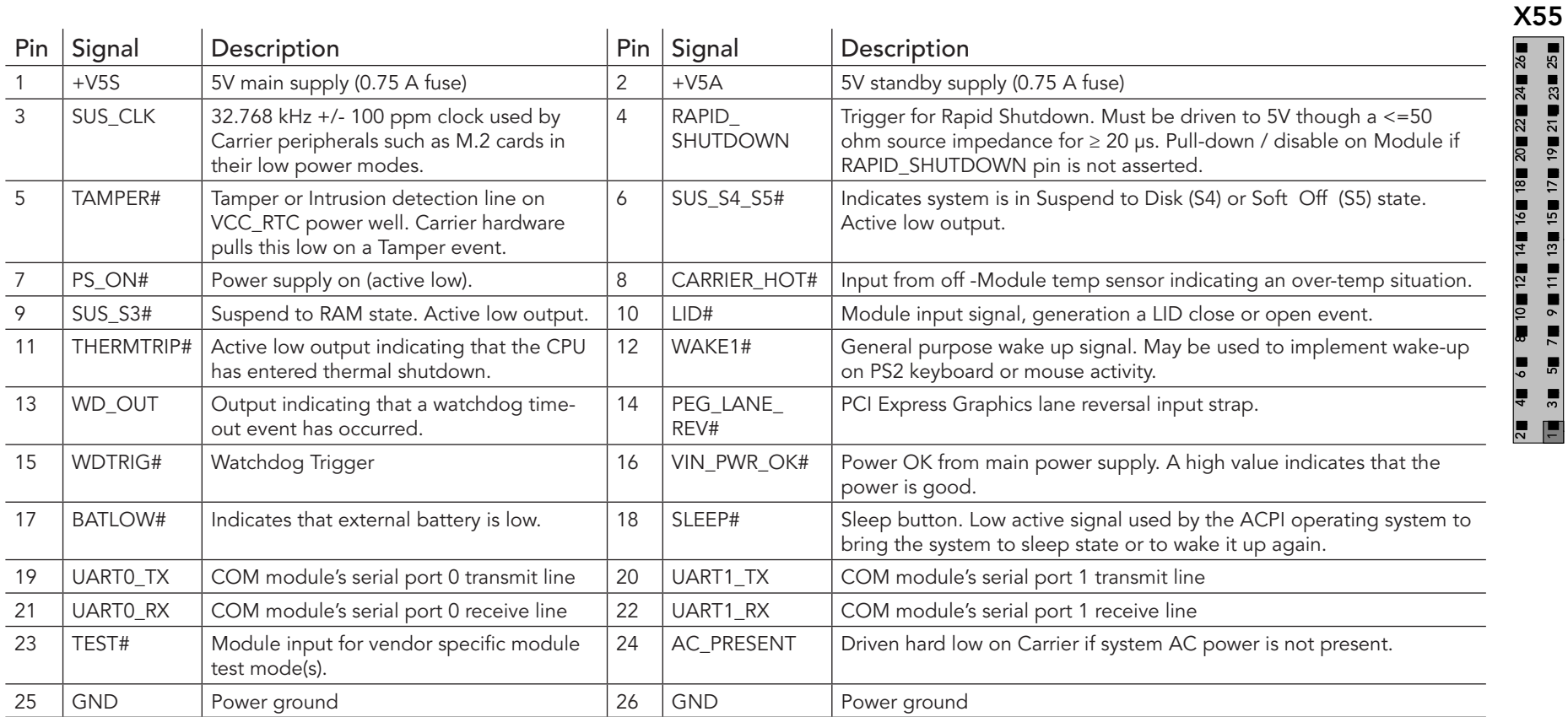

# **Connector Type**

*X55: 2.54 mm, 2x13 pin female connector*

୍ଷ న ম ສ

ଅ <u>त्र</u> ຊ  $\tilde{e}$  $\overset{\mathtt{m}}{\rule{0pt}{1.5ex}}$ 17 2 5 14 ლ <u>بہ</u>  $\ddot{ }$ <u>ុ</u> o  $\infty$  $\overline{ }$ ∾ 5

4 ო  $\mathbf{v}$ **12** 

# 4.18 GPIO Pin Header

The conga-HPC/EVAL-Client provides 12 GPIO pins on header X58.

#### Table 61 X58 - GPIO Header Pinout

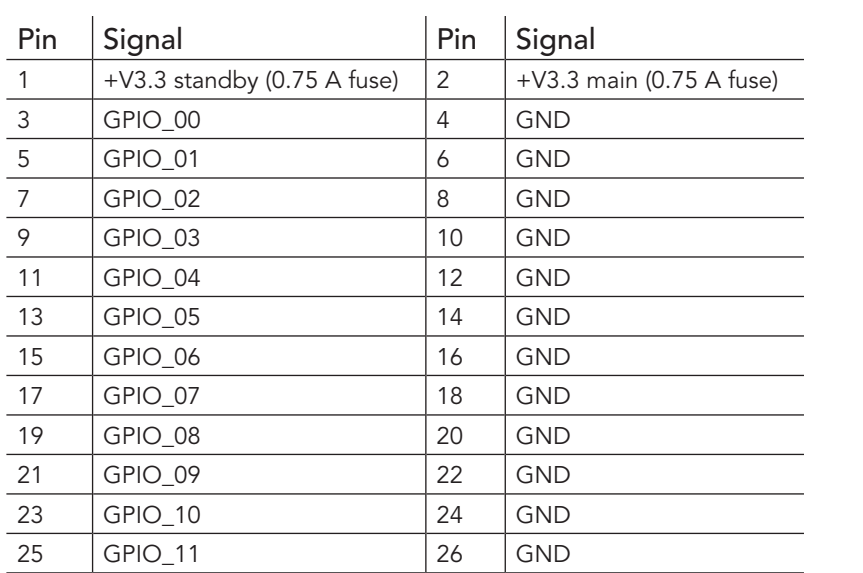

# **Connector Type**

*X58: 2.54 mm, 2x13 pin female connector*

୍ ដ ম ສ

X58

 $\approx$ <u>ন</u> 20 ۽ ₽ 17 <u>م</u> ب 14 ლ <u>بہ</u>  $\ddot{=}$ 5 9  $\infty$  $\overline{ }$  $\circ$ <u>ທ</u> 4 ო  $\mathbf{v}$ **12** 

# 4.19 I2C0 Pin Header

The conga-HPC/EVAL-Client provides I2C0 pins on header X59. I2C0 is defined to operate with 3.3 V.

1 2 3

X59

4 | [5

#### Table 62 X59 - I2C0 Pin Header Pinout

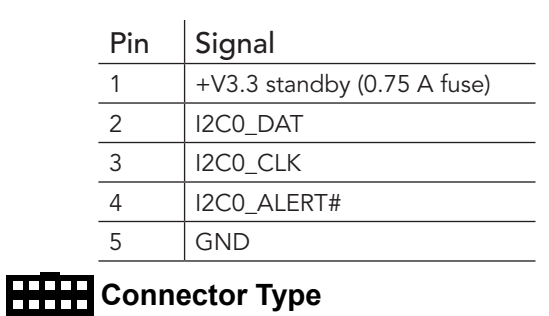

*X59: 2.54 mm, 5-pin female connector*

## 4.20 I2C1 Pin Header

The conga-HPC/EVAL-Client provides I2C1 pins on header X60. I2C1 is defined to operate with 1.8 V.

1 2 3

X60

4 | [5

#### Table 63 X60 - I2C1 Pin Header Pinout

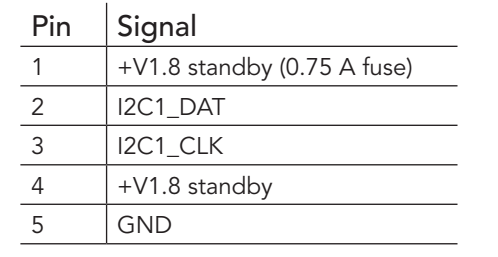

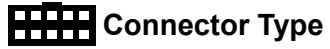

*X60: 2.54 mm, 5-pin female connector*

# 4.21 SMBus Pin Header

The conga-HPC/EVAL-Client provides SMBus pins on header X61.

#### Table 64 X61 - SMBus Header Pinout

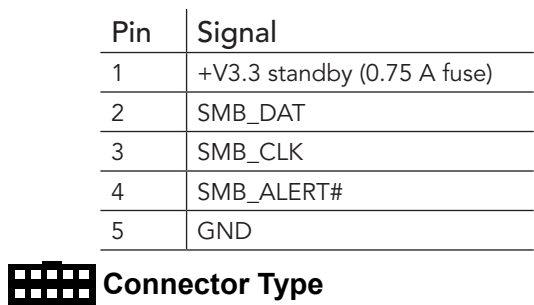

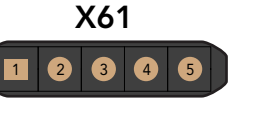

*X61: 2.54 mm, 5-pin female connector*

# 4.22 Front Panel Pin Header

The conga-HPC/EVAL-Client provides front panel pins on header X56.

Table 65 X56 - Front Panel Pin Header Pinout

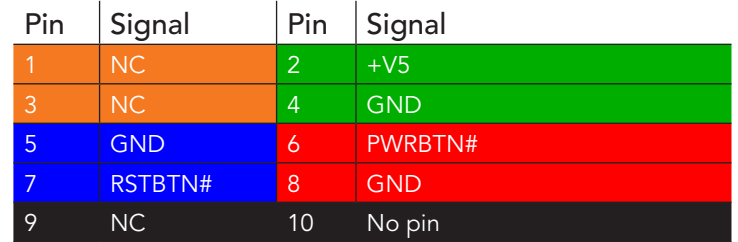

# **Connector Type**

*X56: 2.54 mm, 2x5 pin female connector*

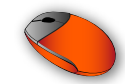

# 4.23 I2C I/O Expander Pin Header

The conga-HPC/EVAL-Client provides eight I²C pins on header X52 via an I/O expander (TI PCA9554) . The I/O expander is connected to I2C0.

م ب 14 ლ <u>بہ</u> <u>:−</u> <u>ុ</u> 9  $\infty$ r 65

X52

4ო

 $\sim$ 

#### Table 66 X52 - I2C Header Pinout

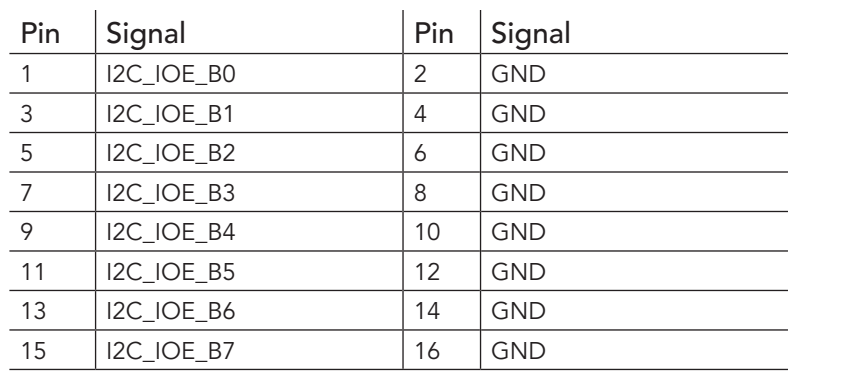

## **Connector Type**

*X52: 2.54 mm, 2x8 pin female connector*

# 4.24 CSI Port 0

The conga-HPC/EVAL-Client provides Cameria Serial Interface (CSI) port 0 on connector X40.

Table 67 X40 - CSI Port 0 Pinout

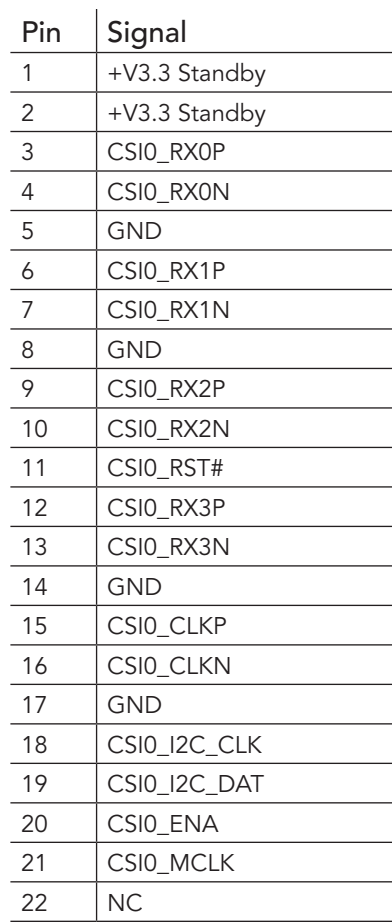

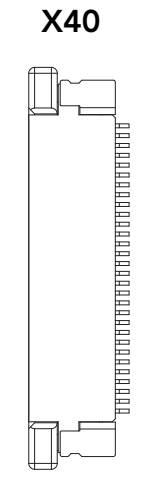

# **Connector Type**

*X40: 22-pin flexible flat cable, 0.5 mm pitch, 0.3 mm thickness (Bottom Contact)*

# **(CCL)** Note

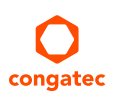

*This connector will change in the mass production (MP) revision of the conga-HPC/EVAL-Client.*

# 4.25 CSI Port 1

The conga-HPC/EVAL-Client provides Cameria Serial Interface (CSI) port 1 on connector X41.

#### Table 68 X41 - CSI Port 1 Pinout

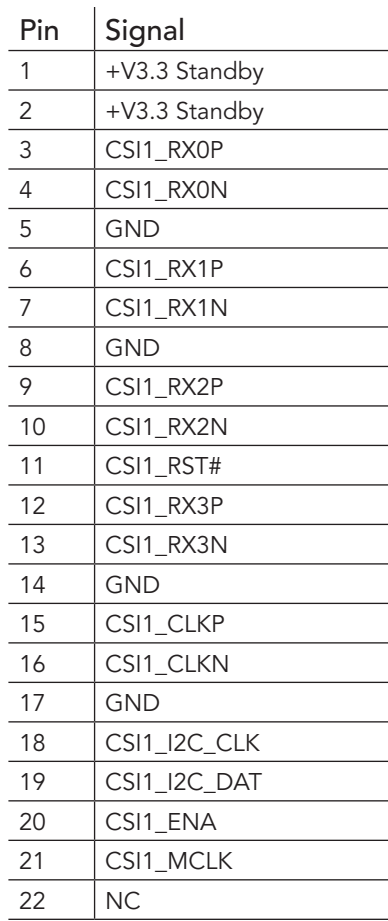

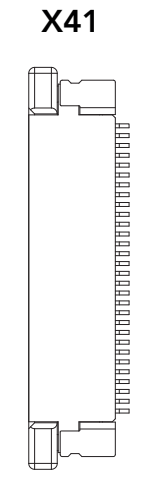

# **Connector Type**

*X41: 22-pin flexible flat cable, 0.5 mm pitch, 0.3 mm thickness (Bottom Contact)*

# **(CCL)** Note

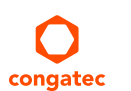

*This connector will change in the mass production (MP) revision of the conga-HPC/EVAL-Client.*

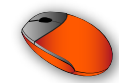

# 5 Additional Features

## 5.1 Buttons

The conga-HPC/EVAL-Client features power, reset, LID and sleep buttons.

### 5.1.1 Power

When you press the power button SW11, it triggers the module's PWRBTN# signal. The triggered event usually initiates a transition from one power state to another (for example, from S5 to S0). However, the system's behavior depends on the ACPI settings of the Operating System.

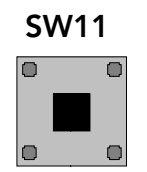

### 5.1.2 Reset

When you press the reset button SW12, it triggers the module's RSTBTN# signal. The triggered event usually invokes a system warm reset. This behavior however depends on the configuration of the module.

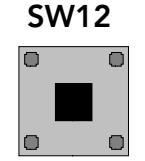

### 5.1.3 LID

When you press the lid button SW13, it triggers the module's LID# signal. The system's behavior depends on the ACPI settings of the Operating System.

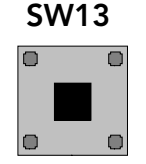

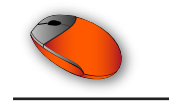

### 5.1.4 Sleep

When you press the sleep button SW14, it triggers the module's SLEEP# signal. The system's behavior depends on the ACPI settings of the Operating System.

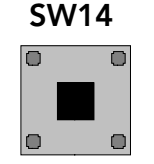

# 5.2 Ground Test Points

The conga-HPC/EVAL-Client provides 4 test points (M1-M4). These test points are connected to ground and they make it easier to connect oscilloscope probes or multimeter lines or both to ground during measurements.

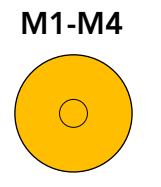

# 5.3 Debug Display

The conga-HPC/EVAL-Client provides four 14-segment displays (D66-D69) for post code or debug information. A list of the BIOS POST codes and associated POST test and initialization routines for congatec COM-HPC® modules is available at www.congatec.com.

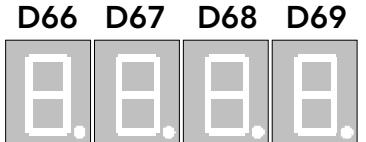

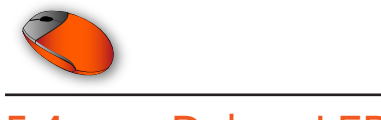

# 5.4 Debug LEDs

The conga-HPC/EVAL-Client provides eight LEDs (D47-D54) for post code or debug information in binary format. A list of the BIOS POST codes and associated POST test and initialization routines for congatec COM-HPC® modules is available at www.congatec.com.

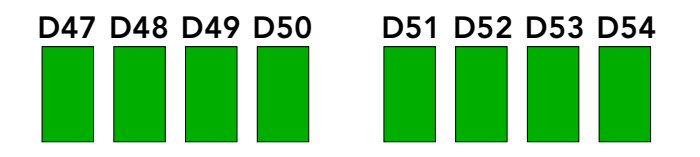

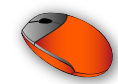

# 6 Mechanical Dimensions

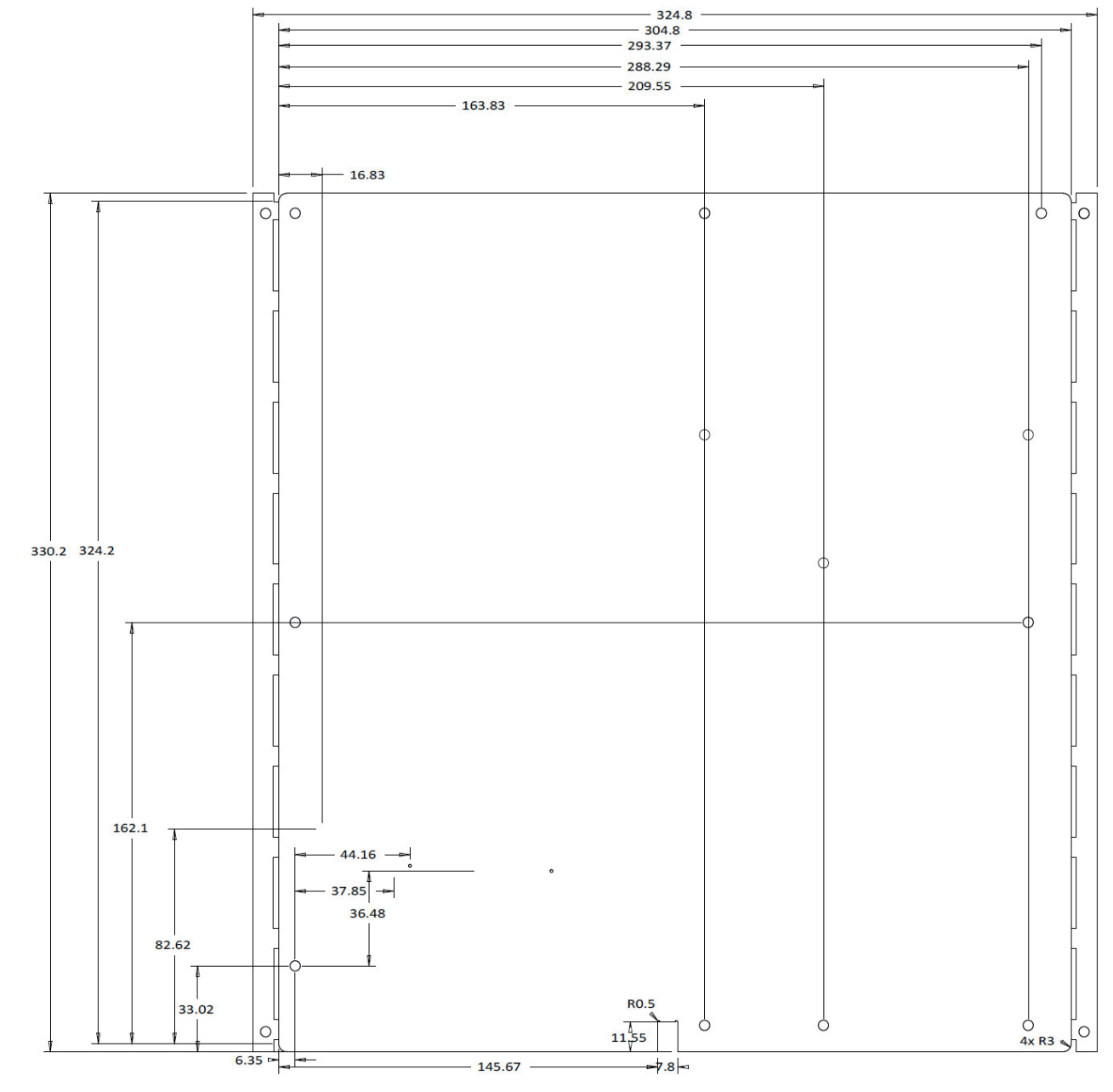

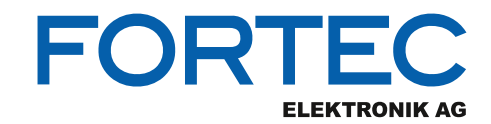

Our company network supports you worldwide with offices in Germany, Austria, Switzerland, the UK and the USA. For more information please contact:

**Headquarters**

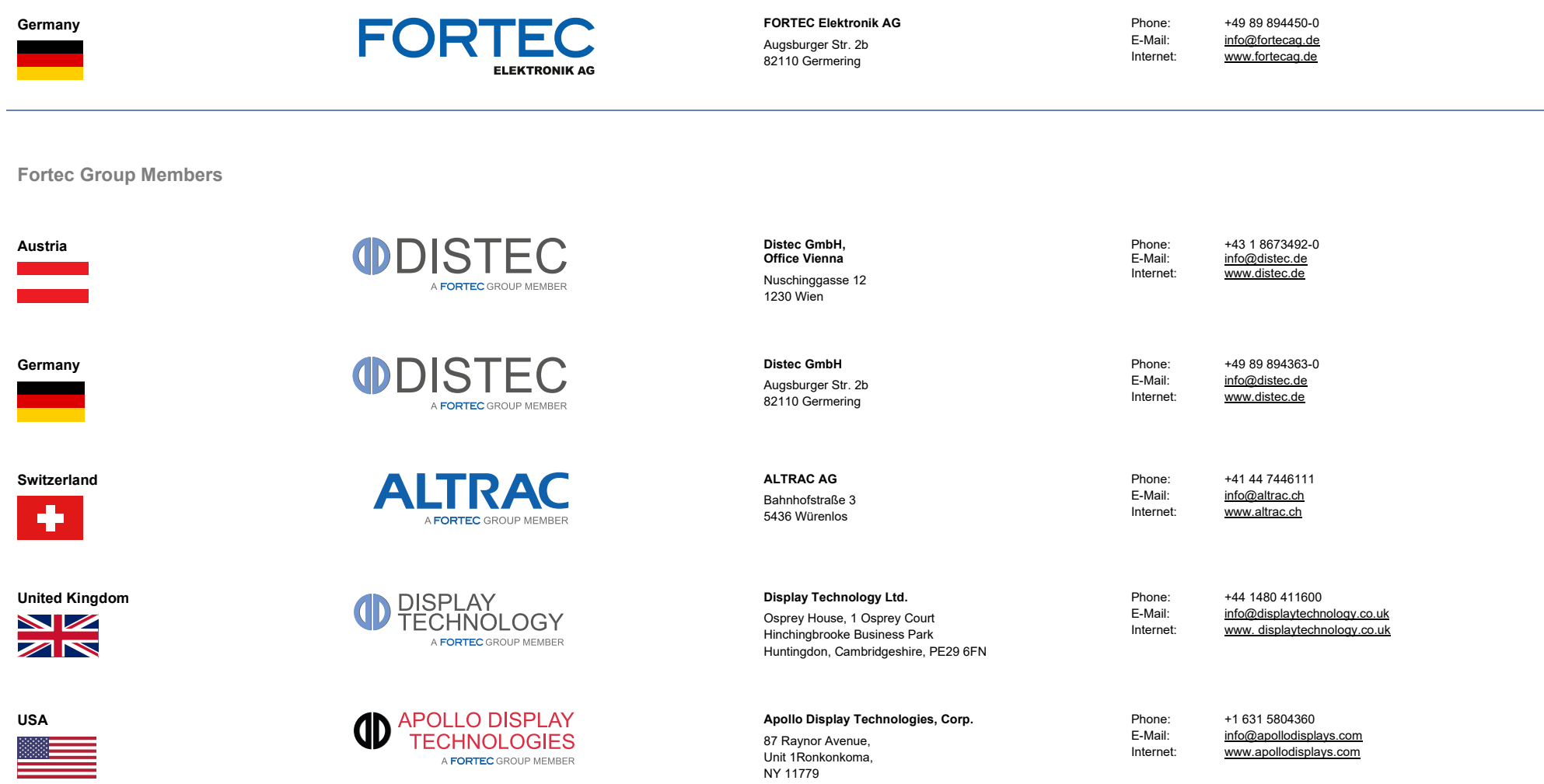